## **Panasonic**

## PROGRAMMABLE CONTROLLER FP7 TC Multi-analog Input Unit<br>FP7 RTD Input Unit **User's Manual**

WUME-FP7TCRTD-03

## **Safety Precautions**

Observe the following notices to ensure personal safety or to prevent accidents. To ensure that you use this product correctly, read this User's Manual thoroughly before use. Make sure that you fully understand the product and information on safety. This manual uses two safety flags to indicate different levels of danger.

#### **WARNING**

#### **If critical situations that could lead to user's death or serious injury is assumed by mishandling of the product.**

-Always take precautions to ensure the overall safety of your system, so that the whole system remains safe in the event of failure of this product or other external factor. -Do not use this product in areas with inflammable gas. It could lead to an explosion.

-Exposing this product to excessive heat or open flames could cause damage to the lithium battery or other electronic parts.

#### **CAUTION**

#### **If critical situations that could lead to user's injury or only property damage is assumed by mishandling of the product.**

-To prevent excessive exothermic heat or smoke generation, use this product at the values less than the maximum of the characteristics and performance that are assured in these specifications.

-Do not dismantle or remodel the product. It could cause excessive exothermic heat or smoke generation.

-Do not touch the terminal while turning on electricity. It could lead to an electric shock.

-Use the external devices to function the emergency stop and interlock circuit.

-Connect the wires or connectors securely.

The loose connection could cause excessive exothermic heat or smoke generation.

-Do not allow foreign matters such as liquid, flammable materials, metals to go into the inside of the product. It could cause excessive exothermic heat or smoke generation.

-Do not undertake construction (such as connection and disconnection) while the power supply is on. It could lead to an electric shock.

## **Copyright / Trademarks**

-This manual and its contents are copyrighted.

-You may not copy this manual, in whole or part, without written consent of Panasonic Industrial Devices SUNX Co., Ltd.

-Windows is a registered trademark of Microsoft Corporation in the United States and other countries.

-All other company names and product names are trademarks or registered trademarks of their respective owners.

PLC\_ORG

## **Introduction**

Thank you for buying a Panasonic product. Before you use the product, please carefully read the installation instructions and the users manual, and understand their contents in detail to use the product properly.

## **Types of Manual**

- There are different types of users manual for the FP7 series, as listed below. Please refer to a relevant manual for the unit and purpose of your use.
- The manuals can be downloaded on our website: [http://industrial.panasonic.com/ac/e/dl\\_center/manual/](http://industrial.panasonic.com/ac/e/dl_center/manual/) .

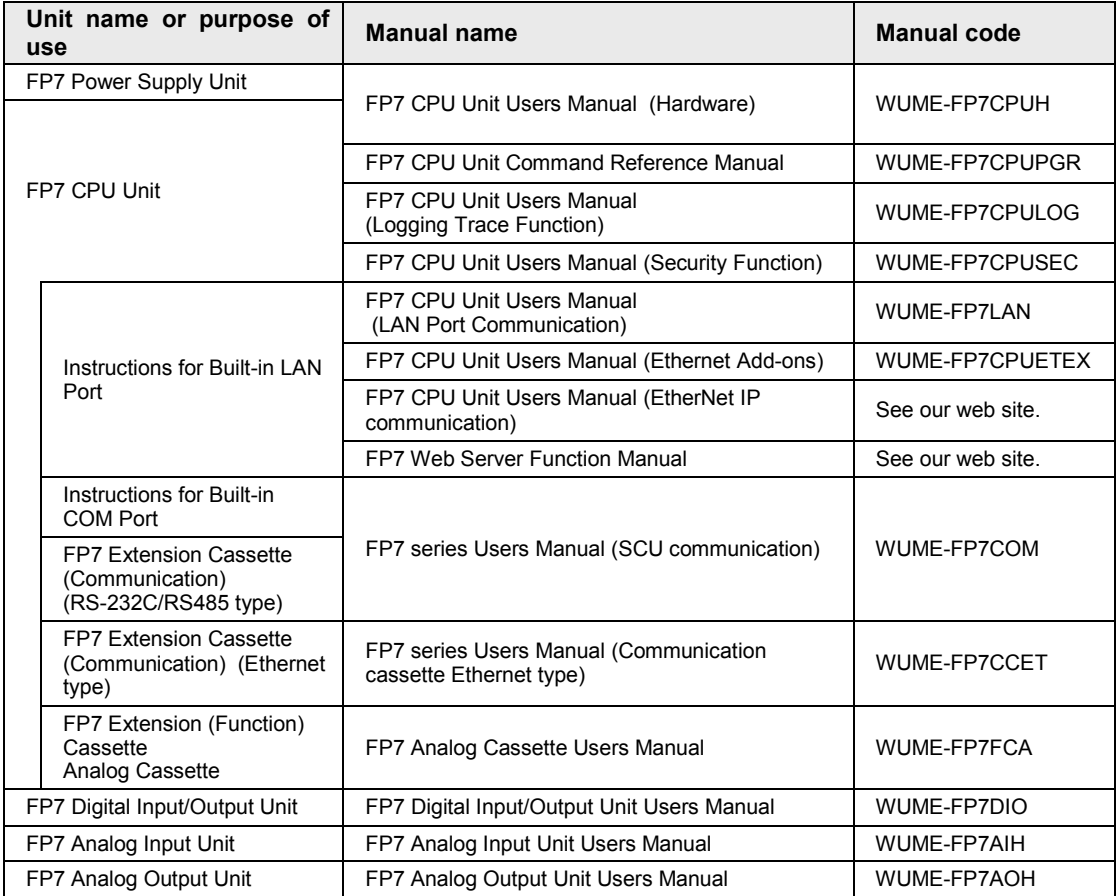

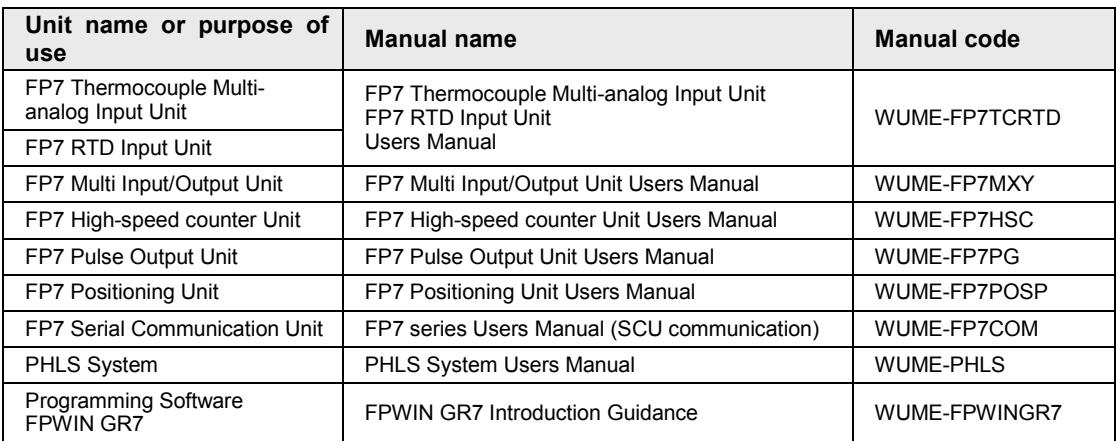

## **Table of Contents**

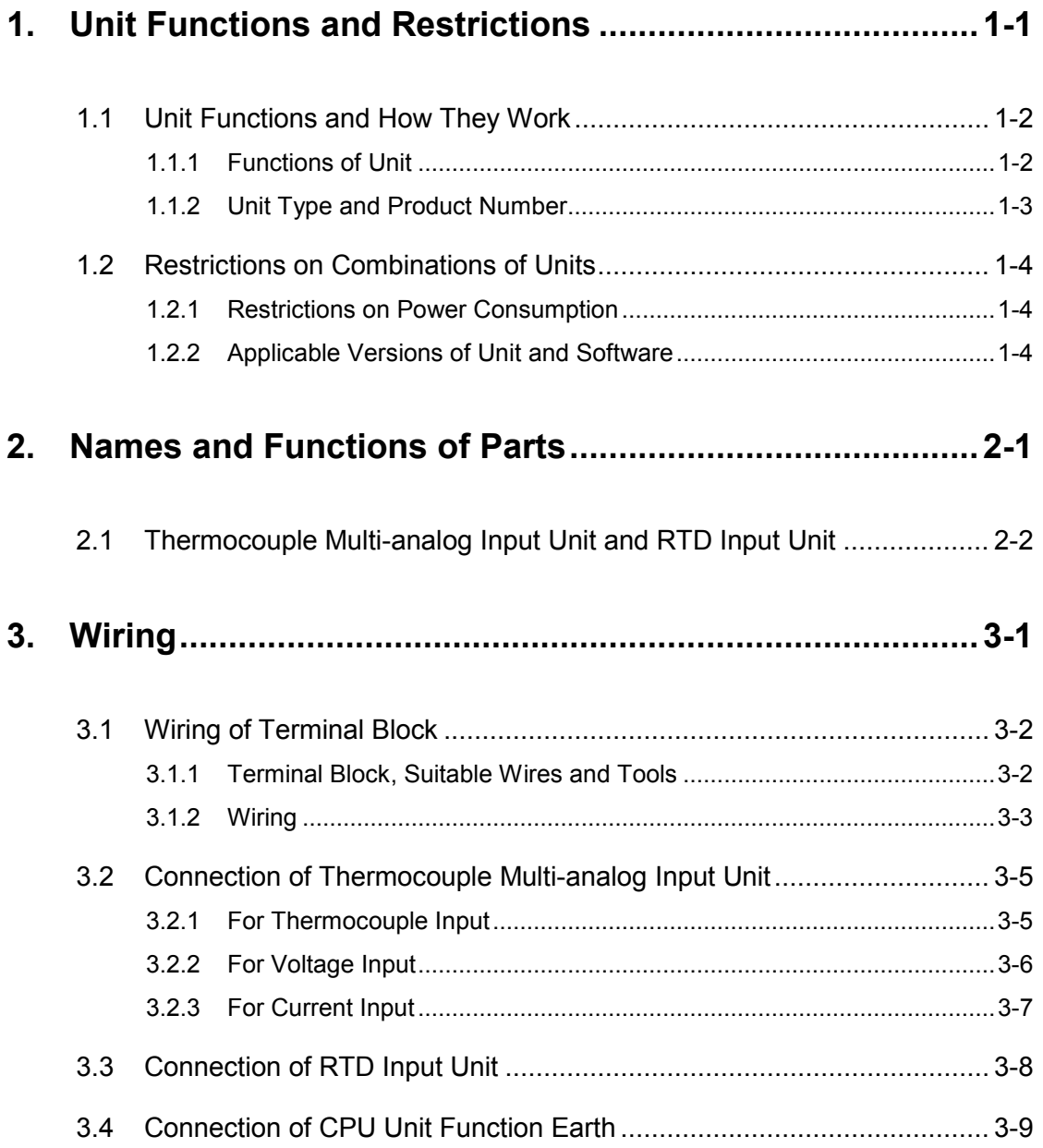

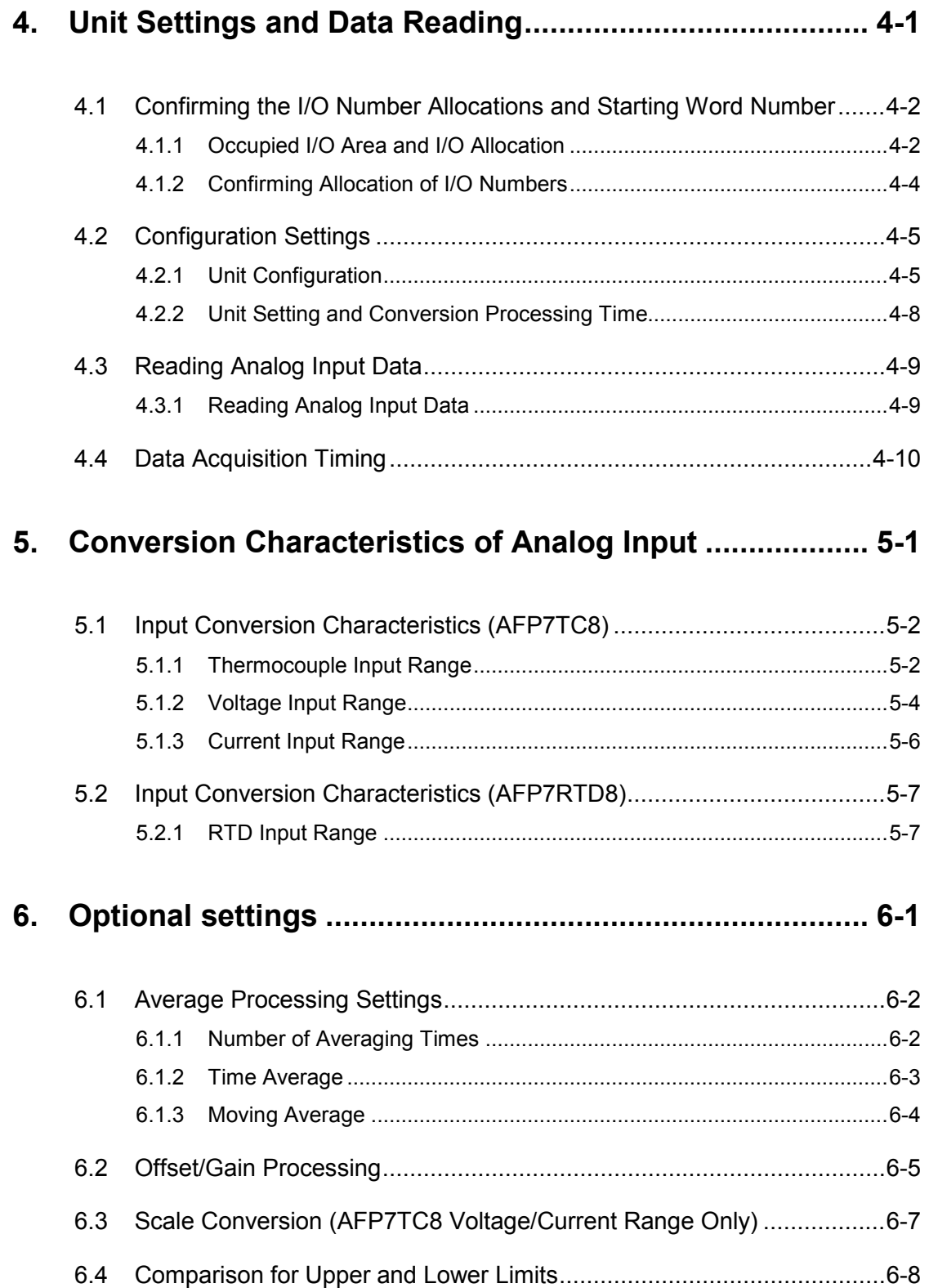

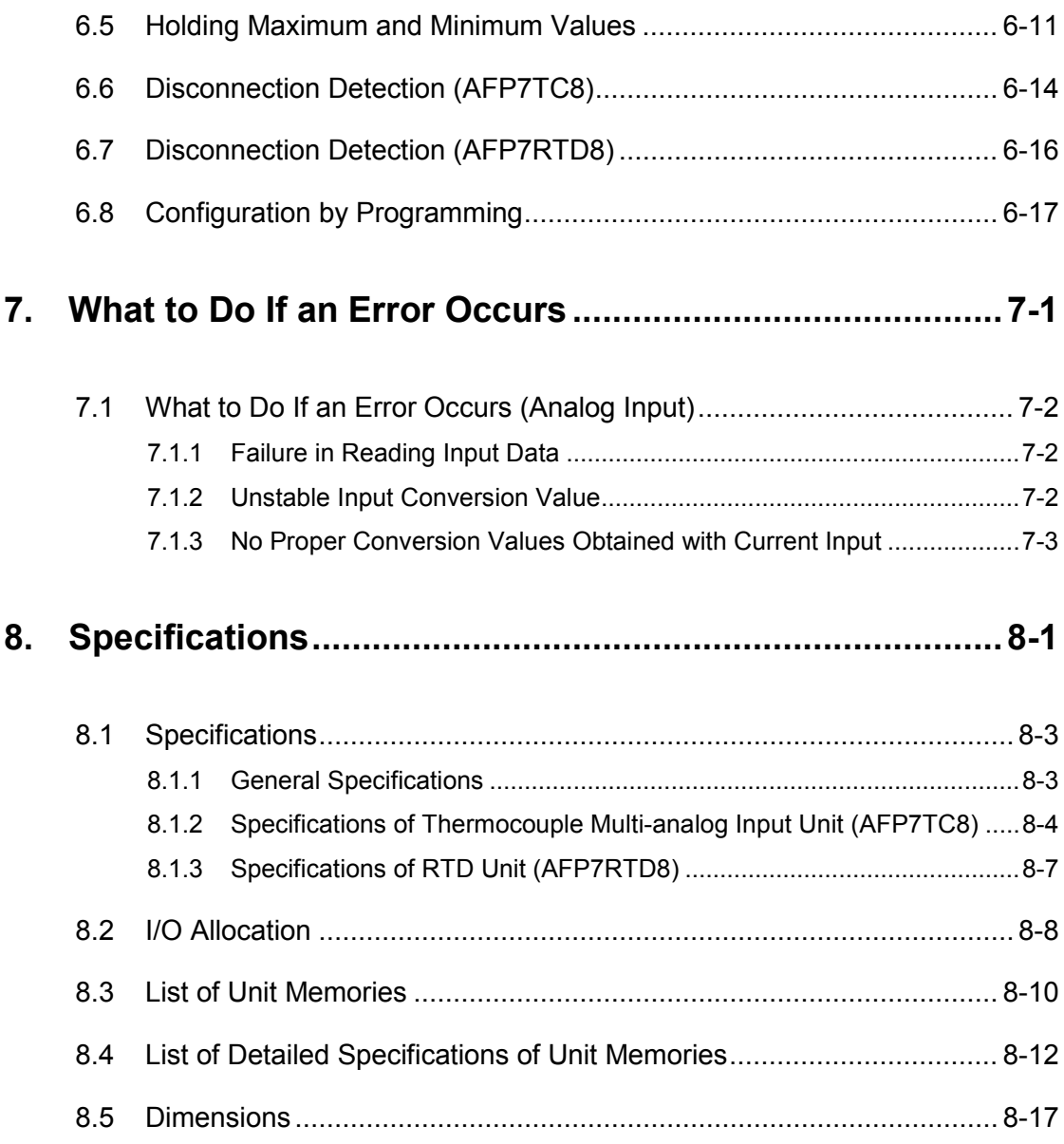

## <span id="page-8-0"></span>**1 Unit Functions and Restrictions**

## <span id="page-9-0"></span>**1.1 Unit Functions and How They Work**

#### <span id="page-9-1"></span>**1.1.1 Functions of Unit**

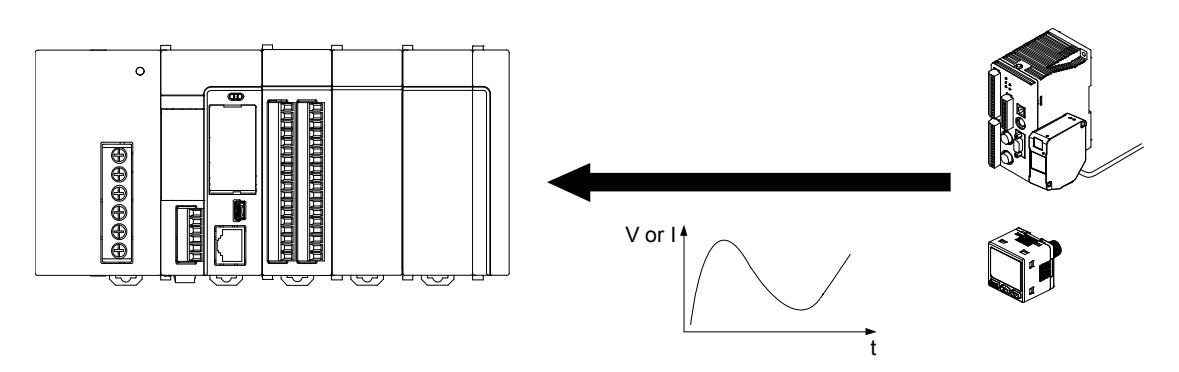

#### **Analog input control is available in combination with the CPU unit.**

• Temperature data measured by a thermocouple or resistance temperature detector (RTD) is converted as digital values.

#### **Input with simple programs**

- For input data, digital conversion values are read as input devices (WX).
- •At the time of the thermocouple input or the RTD input, temperatures are read as integer values in units of 0.1 degrees.
- Ten types of thermocouples and three types of RTDs are supported for each **channel.**
- Ten types of thermocouples (K, J, T, N, R, S, B, E, PLII and WRe5-26) and three types of RTDs (Pt100, JPt100 and Pt1000) can be used. Also, on the thermocouple multi-analog input unit, they can be used in combination with volotage and current inputs.
- Types of temperature sensors can be changed by the settings of tool software or user programs.

#### **Various optional settings**

Functions to process loaded analog input data are provided. User programs can be simplified.

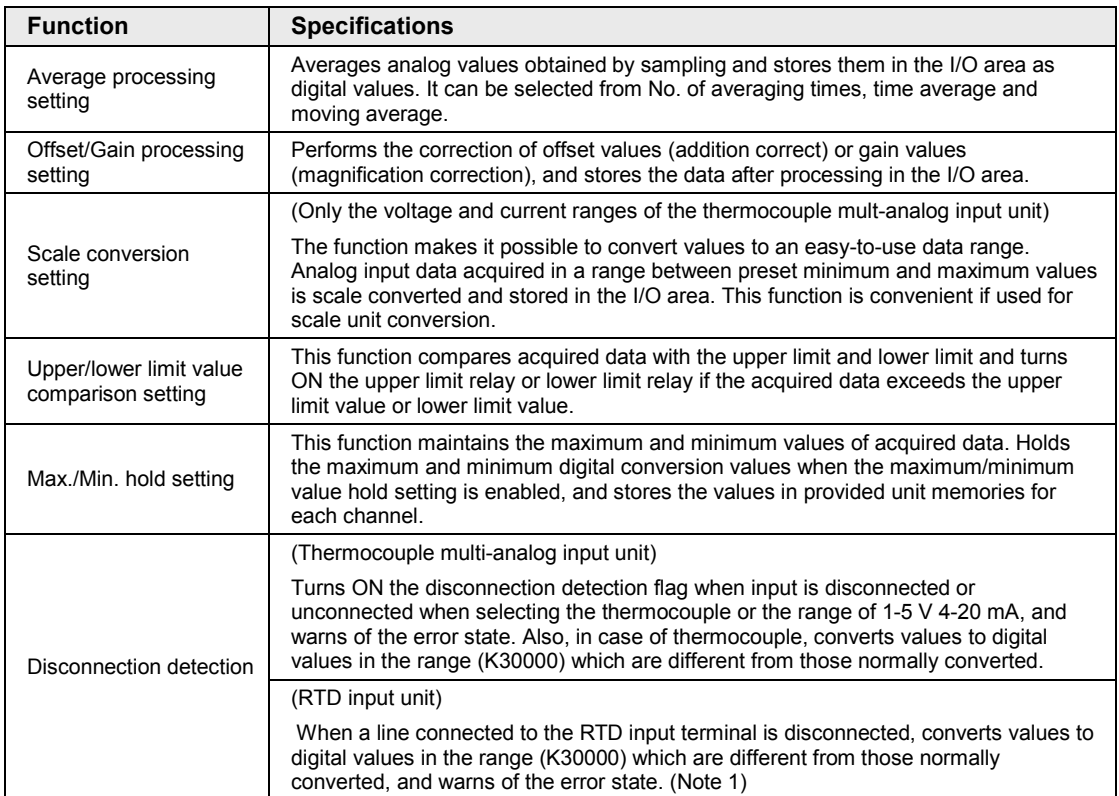

(Note 1): The specifications of the disconnection detection function of the RTD input unit have been changed from the lot manufactured in November 2016 (production lot nos. 161100 or more). For details, refer to ["6.7](#page-59-0) [Disconnection Detection](#page-59-0) (AFP7RTD8)".

#### <span id="page-10-0"></span>**1.1.2 Unit Type and Product Number**

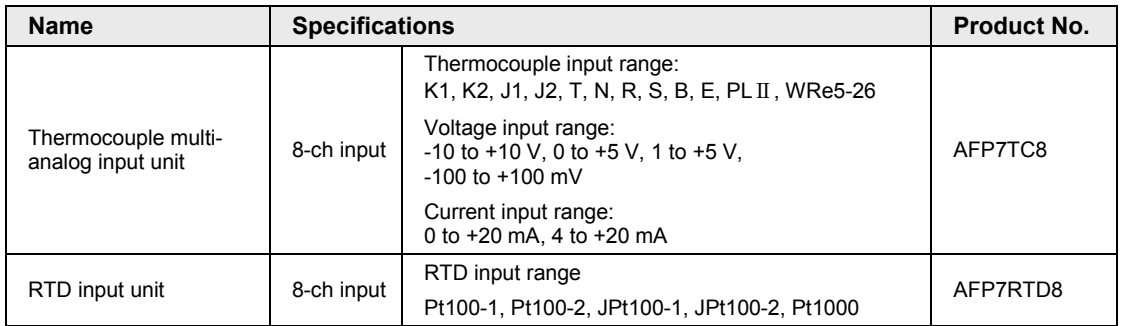

## <span id="page-11-0"></span>**1.2 Restrictions on Combinations of Units**

#### <span id="page-11-1"></span>**1.2.1 Restrictions on Power Consumption**

The internal current consumption of the unit is as follows. Make sure that the total current consumption is within the capacity of the power supply with consideration of all other units used in combination with this unit.

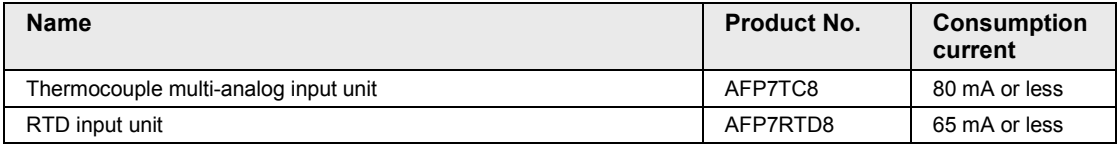

#### <span id="page-11-2"></span>**1.2.2 Applicable Versions of Unit and Software**

For using the above units, the following versions of CPU units and software are required.

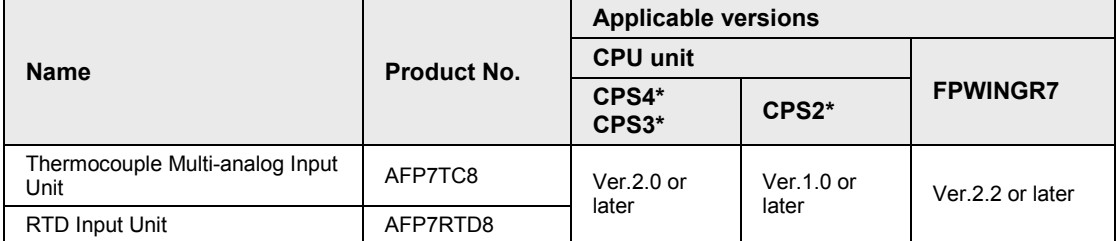

# <span id="page-12-0"></span>**2 Names and Functions of Parts**

#### <span id="page-13-0"></span>**2.1 Thermocouple Multi-analog Input Unit and RTD Input Unit**

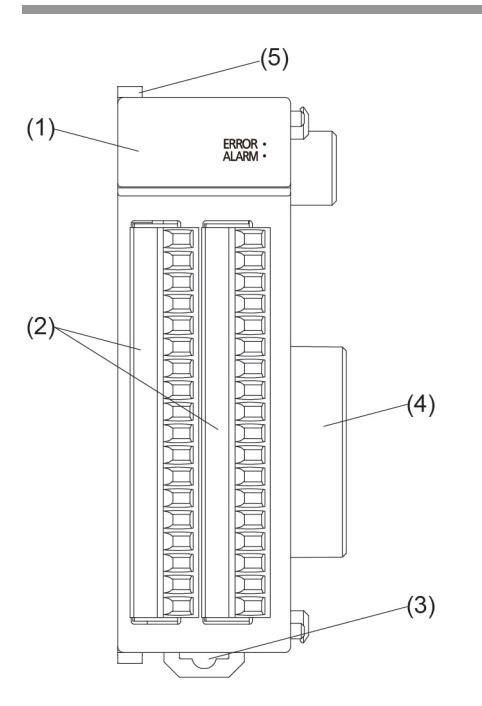

#### ■ Names and Functions of Parts

#### **(1) Operation monitor LEDs**

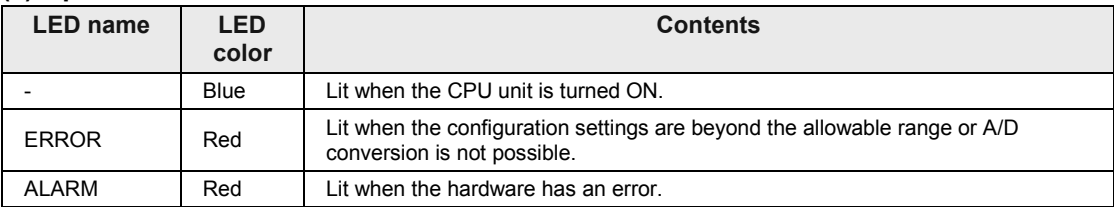

#### **(2) Analog input terminal block**

The terminal block is removable. Remove the terminal block before wiring.

#### **(3) DIN rail attachment lever**

This lever is used to fix the unit to the DIN rail.

#### **(4) Unit connector**

Connects to other I/O units and highly-functional units.

#### **(5) Fixing hook**

This hook is used to secure the unit with another unit.

# <span id="page-14-0"></span>**3 Wiring**

## <span id="page-15-0"></span>**3.1 Wiring of Terminal Block**

#### <span id="page-15-1"></span>**3.1.1 Terminal Block, Suitable Wires and Tools**

#### ■ Supplied terminal block and suitable wires

A screw-down connection type is used for the terminal block. Use the following suitable wires for the wiring.

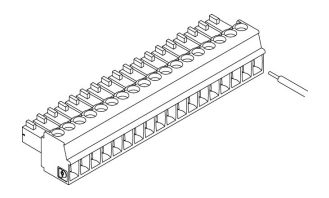

#### **Terminal block socket**

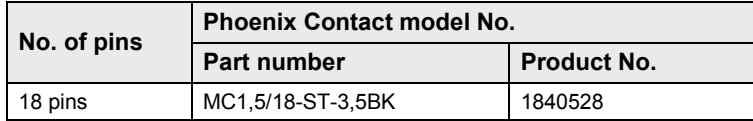

#### **Suitable wires (strand wire)**

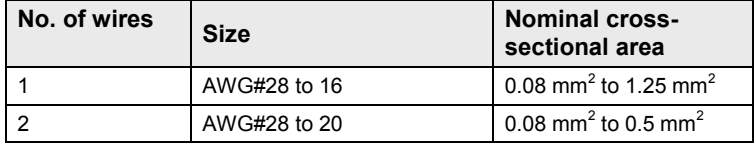

#### **Pole terminals with compatible insulation sleeve**

If a pole terminal is being used, the following models (made by Phoenix Contact) should be used.

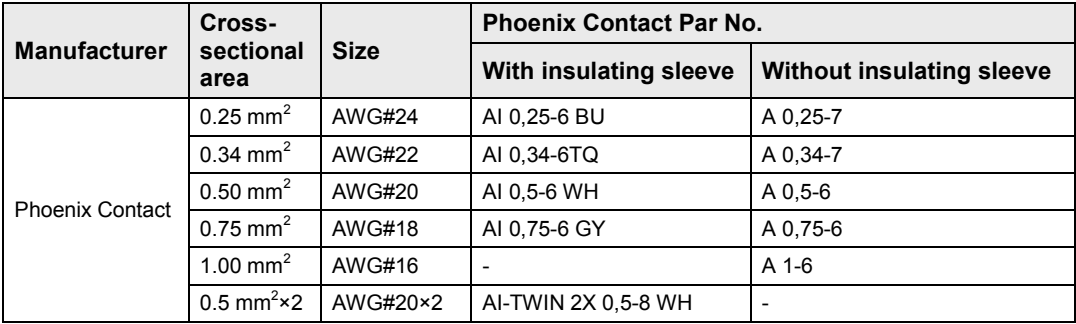

#### **Pressure welding tool for pole terminals**

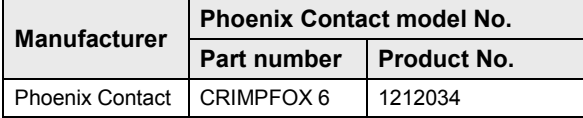

#### <span id="page-16-0"></span>**3.1.2 Wiring**

#### **Wiring method**

(1) Insert a screwdriver between the terminal block and the case, and remove the terminal block.

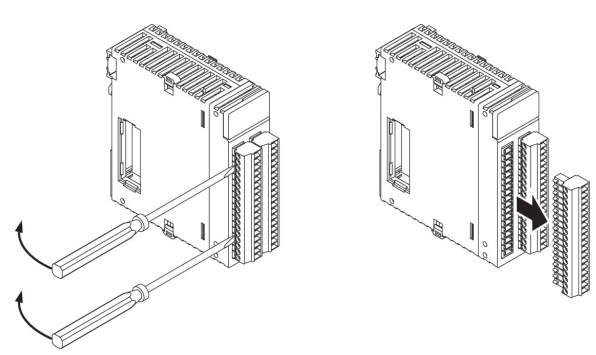

(2) Remove a portion of the wire's insulation.

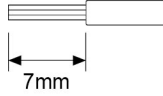

(3) Insert the wire into the terminal block until it contacts the back of the block socket, and then tighten the screw clockwise to fix the wire in place.

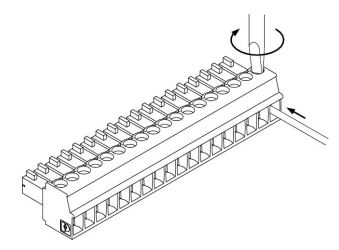

(4) Fit the terminal block into the unit securely.

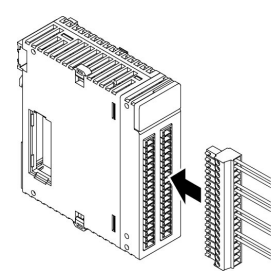

#### **Tightening the terminal block**

- •When tightening the terminals of the terminal block, use a screwdriver (Phoenix Contact, Product No. 1205037) with a blade size of 0.4 x 2.5 (Part No. SZS 0,4x2,5).
- The tightening torque should be 0.22 to 0.25 N·m.

#### **Precautions on wiring**

The following precautions should be observed, to avoid broken or disconnected wires.

- •When removing the wire's insulation, be careful not to scratch the core wire.
- Do not twist the wires to connect them.
- Do not solder the wires to connect them. The solder may break due to vibration.
- •After wiring, make sure stress is not applied to the wire.
- In the terminal block socket construction, if the wire is fastened upon counter-clockwise rotation of the screw, the connection is faulty. Disconnect the wire, check the terminal hole, and then re-connect the wire.

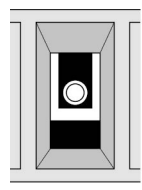

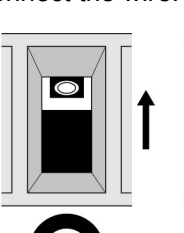

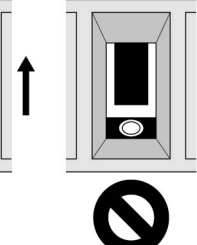

Clockwise

Counter clockwise

### <span id="page-18-0"></span>**3.2 Connection of Thermocouple Multi-analog Input Unit**

#### <span id="page-18-1"></span>**3.2.1 For Thermocouple Input**

#### **Wiring Diagram and Internal Circuit Diagram**

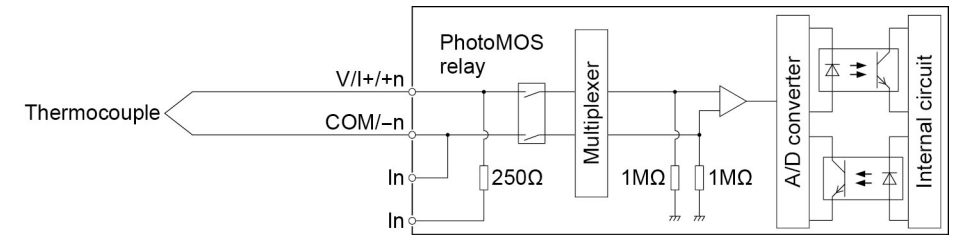

#### **Terminal layout**

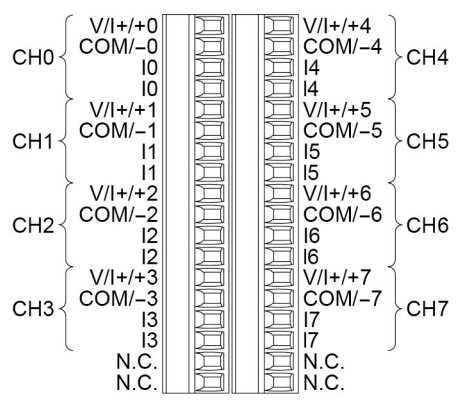

(Note) Do not connect anything to N.C terminals.

#### **NOTES**

- **Connect wires in accordance with the polarity of he thermocouple. Also, when extending the signal line of the thermocouple, use the compensating lead wire for the used thermocouple. It is recommended to ground the unit using the shielded compensating lead wire.**
- **Do not have the analog input wiring close to AC wires, power wires, or load line from a device other than PLC. Also, do not bundle it with them.**

#### <span id="page-19-0"></span>**3.2.2 For Voltage Input**

#### **Wiring Diagram and Internal Circuit Diagram**

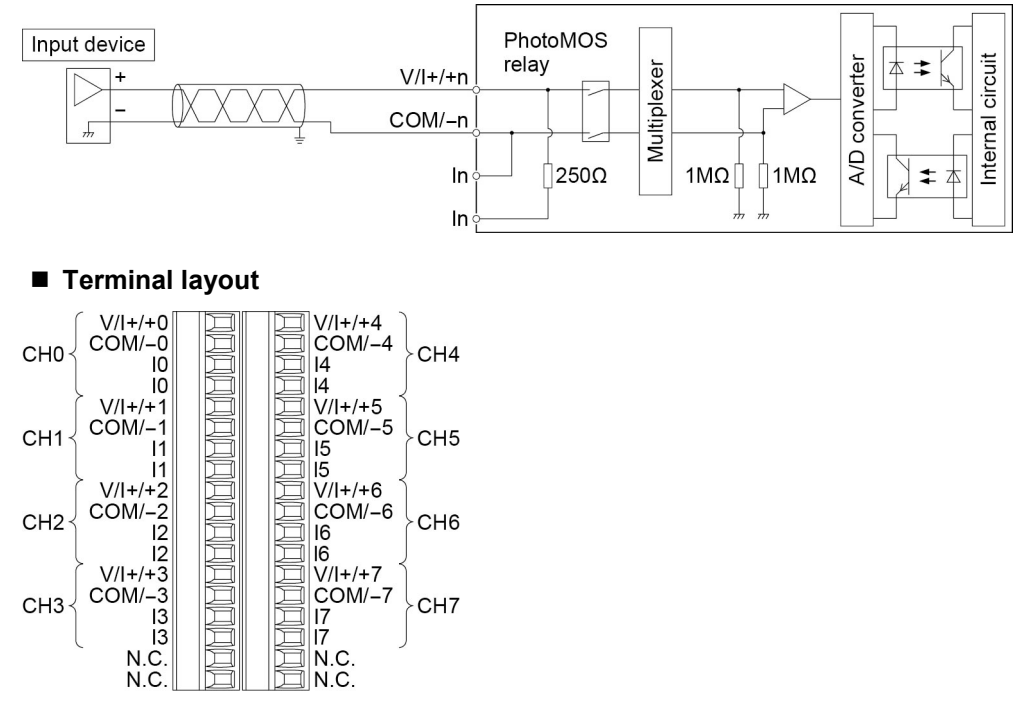

(Note) Do not connect anything to N.C terminals.

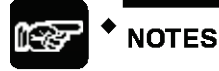

- **Use double-core twisted-pair shielded wires. It is recommended to ground them. However, depending on the conditions of the external noise, it may be better not to ground the shielding.**
- **Do not have the analog input wiring close to AC wires, power wires, or load line from a device other than PLC. Also, do not bundle it with them.**

#### <span id="page-20-0"></span>**3.2.3 For Current Input**

#### **Wiring Diagram and Internal Circuit Diagram**

In case of the current input, connect In terminals each other.

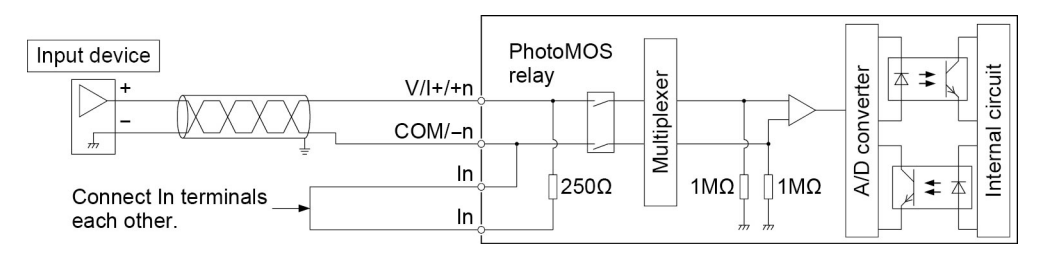

#### **Terminal layout**

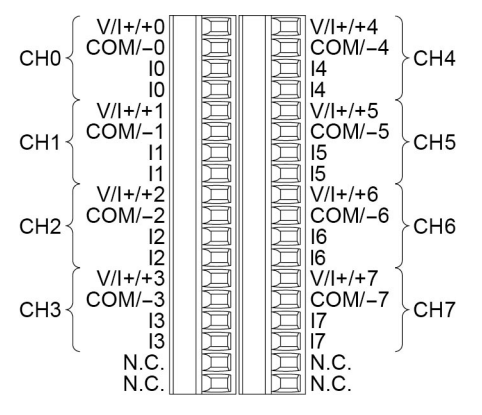

(Note) Do not connect anything to N.C terminals.

## **NOTES**

- **Use double-core twisted-pair shielded wires. It is recommended to ground them. However, depending on the conditions of the external noise, it may be better not to ground the shielding.**
- **Do not have the analog input wiring close to AC wires, power wires, or load line from a device other than PLC. Also, do not bundle it with them.**

## <span id="page-21-0"></span>**3.3 Connection of RTD Input Unit**

#### **Wiring Diagram and Internal Circuit Diagram**

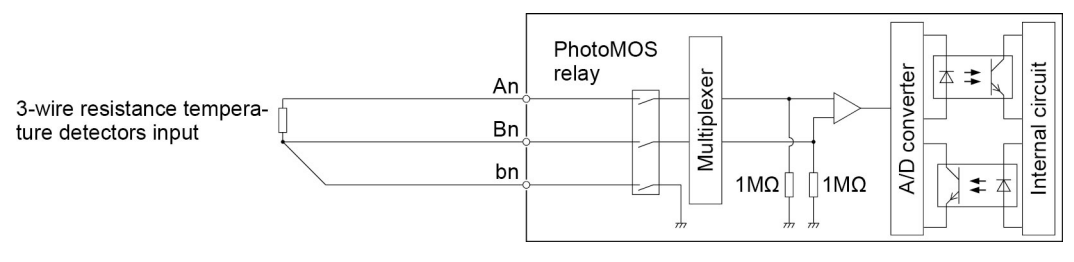

**Terminal layout** 

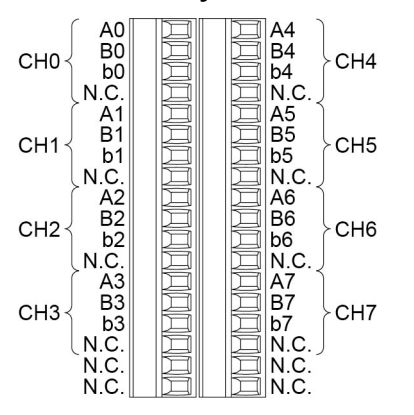

(Note) Do not connect anything to N.C terminals.

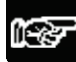

**NOTES** 

- **For copper wires for wiring, use thick wires having insulation performance of JISC3307 and JISC3401 or equivalents to prevent a large increase in the electric resistance. It is recommended to ground the unit using the shielded compensating lead wire.**
- **Do not have the analog input wiring close to AC wires, power wires, or load line from a device other than PLC. Also, do not bundle it with them.**

## <span id="page-22-0"></span>**3.4 Connection of CPU Unit Function Earth**

For using the TC Multi-analog Input Unit (AFP7TC8) or RTD Input Unit (AFP7RTD8), ground the function earth of the CPU unit.

#### **When using the CPU unit while supplying 24 V DC power**

• The function earth wire of the power supply cable should be grounded.

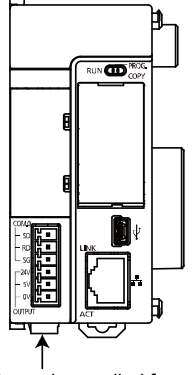

Power is supplied from an external power supply (24 V DC)

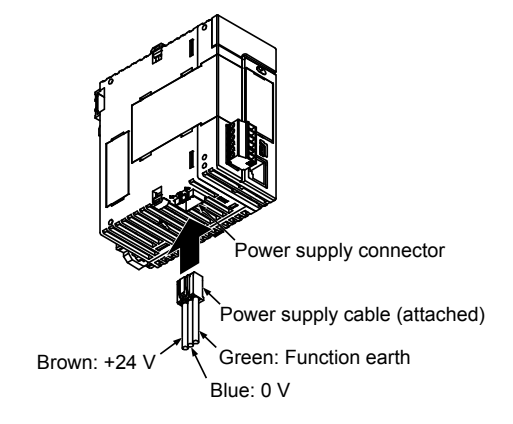

#### **When using the power supply unit**

• The function earth terminal of the power supply unit should be grounded.

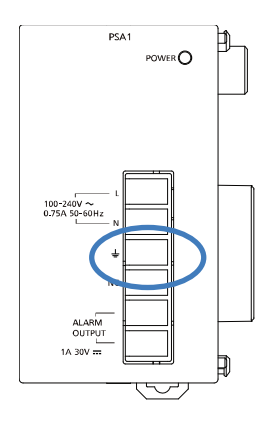

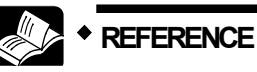

• **For details of the grounding method, refer to "4.2 Wiring the Power Supply" of "FP7 CPU Unit User's Manual (Hardware)".** 

## <span id="page-24-0"></span>**4 Unit Settings and Data Reading**

### <span id="page-25-0"></span>**4.1 Confirming the I/O Number Allocations and Starting Word Number**

#### <span id="page-25-1"></span>**4.1.1 Occupied I/O Area and I/O Allocation**

- Input data is allocated to the external input relay areas (WX).
- To the I/O areas of the thermocouple multi analog input unit and RTD input unit, an area to set optional functions and an area to reset errors are allocated.

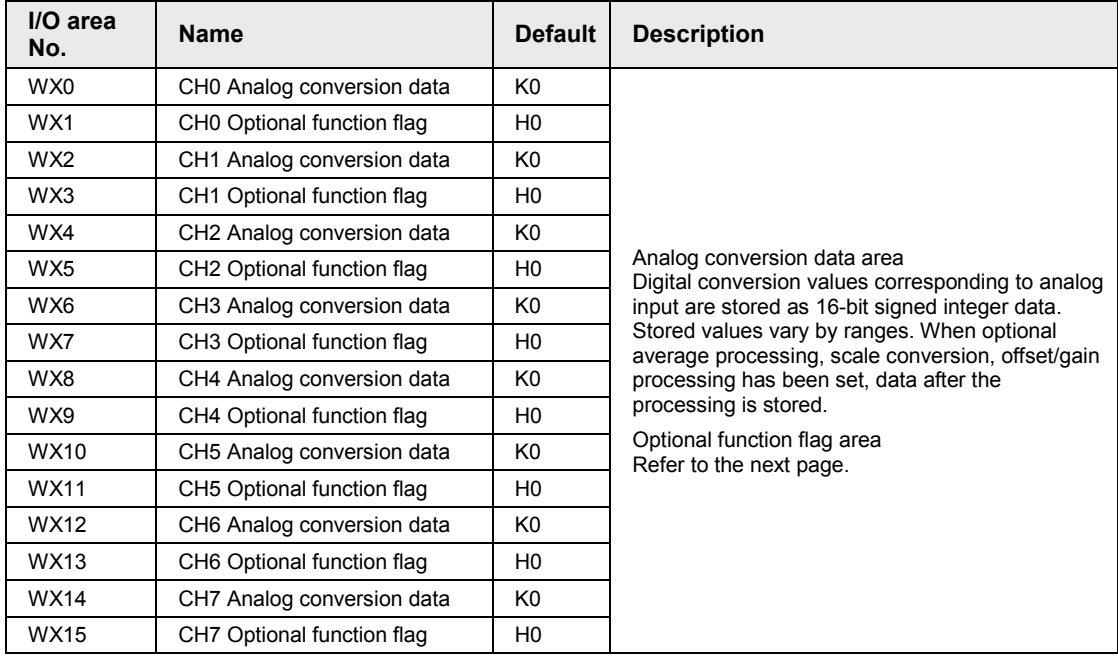

#### ■ Input contact

(Note 1): The I/O numbers in the table indicates offset addresses. The I/O numbers actually allocated are the numbers based on the starting word number allocated to the unit. Example) When the starting word number for the unit is "10", the A/D conversion data of CH0 is WX10 and the error flag is X11F.

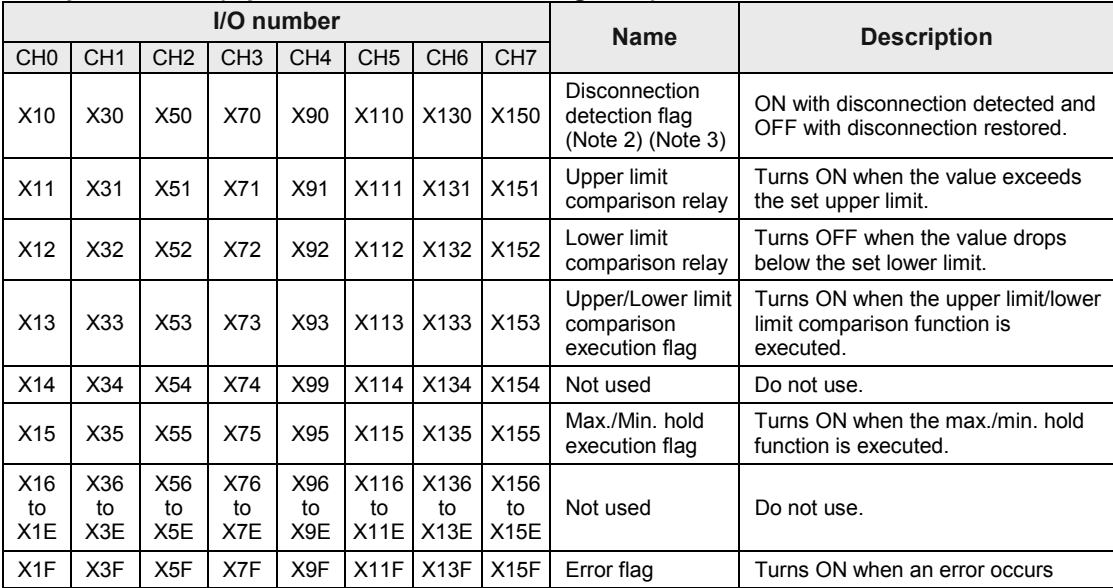

#### **Input contact (Optional functions/Error flag area)**

(Note 1): The I/O numbers in the table indicates offset addresses. The I/O numbers actually allocated are the numbers based on the starting word number allocated to the unit. Example) When the starting word number for the unit is "10", the C error flag is X11F.

#### **Output flag**

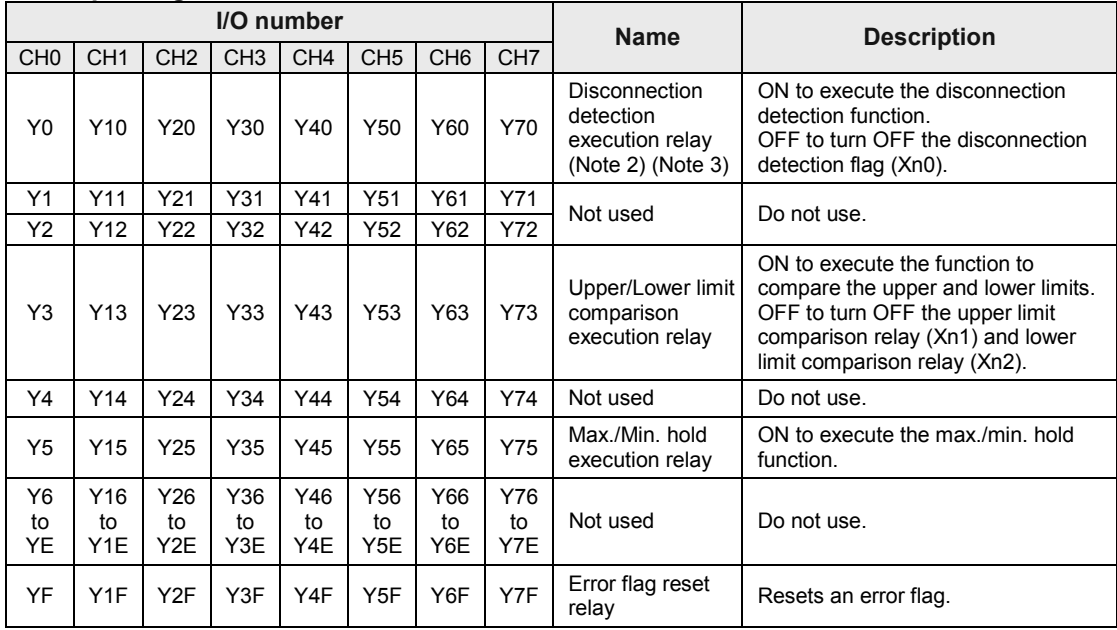

(Note 1): The I/O numbers in the table indicates offset addresses. The I/O numbers actually allocated are the numbers based on the starting word number allocated to the unit.

Example) When the starting word number for the unit is "10", the error flag is X11F, the disconnection detection execution relay of CH0 is Y100, and the error flag reset relay is Y10F.

(Note 2): For the Thermocouple Multi-analog Input Unit, the disconnection detection function is valid in the case of the following range; "Thermocouple, voltage: 1-5 V and current: 4-20 mA).

(Note 3): On the RTD input unit (AFP7RTD8), the disconnection detection execution relay and the disconnection detection flag cannot be used. Disconnection is detected by a digital value (K30000) different from normally converted values within the range.

#### <span id="page-27-0"></span>**4.1.2 Confirming Allocation of I/O Numbers**

- The I/O numbers and base word numbers are necessary when creating programs. Always check to see if the numbers match the design.
- The I/O numbers allocated to the analog input unit are determined by the starting word numbers.

#### **Allocation method**

Take the following procedure to set the starting word number.

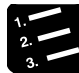

#### **PROCEDURE**

- **1. Select "Options" > "FP7 Configuration" > "I/O map" in the menu bar.** The "I/O map" dialog box will be displayed.
- **2. Double-click a desired slot.**

The "Unit selection" dialog box is displayed.

**3. Select "Analog I/O" for "Unit type" and select the unit used, and press the "OK" button.**

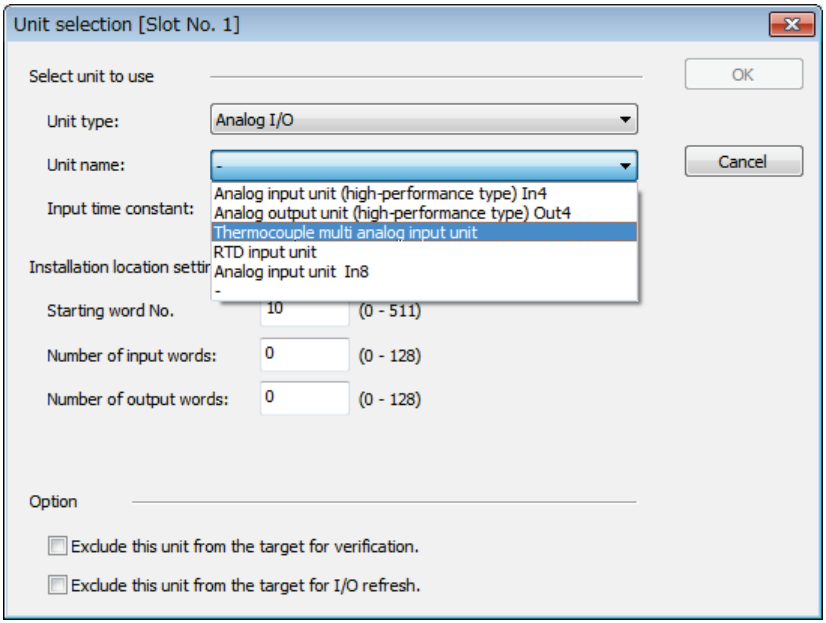

#### The selected unit is now registered in the I/O map.

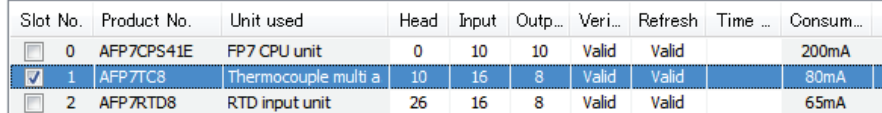

## <span id="page-28-0"></span>**4.2 Configuration Settings**

#### <span id="page-28-1"></span>**4.2.1 Unit Configuration**

The settings for the unit such as input range, channels to be converted and optional functions are specified in the configuration menu of tool software.

#### ■ Setting method

The following procedure describes the process when the thermocouple multi-analog input unit or RTD input unit has been already allocated in the I/O map.

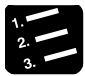

#### **PROCEDURE**

- **1. Select "Options" > "FP7 Configuration" in the menu bar.**
- **2. Select "I/O Map" in the field.**
- **3. Select the slot where the unit has been registered, and press the "Advanced" button.**

"Thermocouple multi-analog input unit" or "RTD input unit" setting dialog box is displayed.

#### **4. Select items according to the conditions used.**

Select optional settings as necessary.

#### **5. Press the [OK] button.**

The set values will be effective when they are downloaded with programs as a project.

#### **Settings**

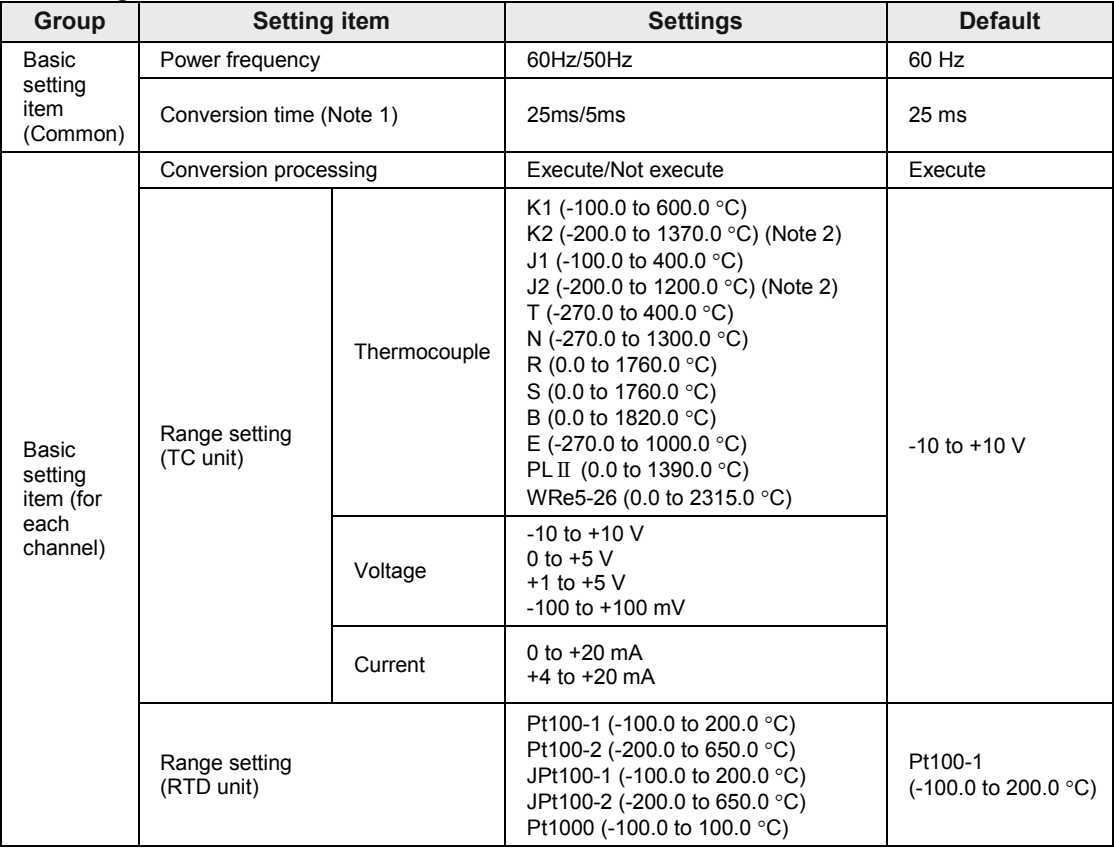

(Note 1): Conversion time can be set only when selecting the thermocouple multi-analog input unit.

(Note 2): For the Thermocouple Multi-analog Input Unit of Ver.1.0, the K2 range is -200.0 to 1000.0 °C, and J2 range is -200.0 to 750.0 °C.

#### **Settings**

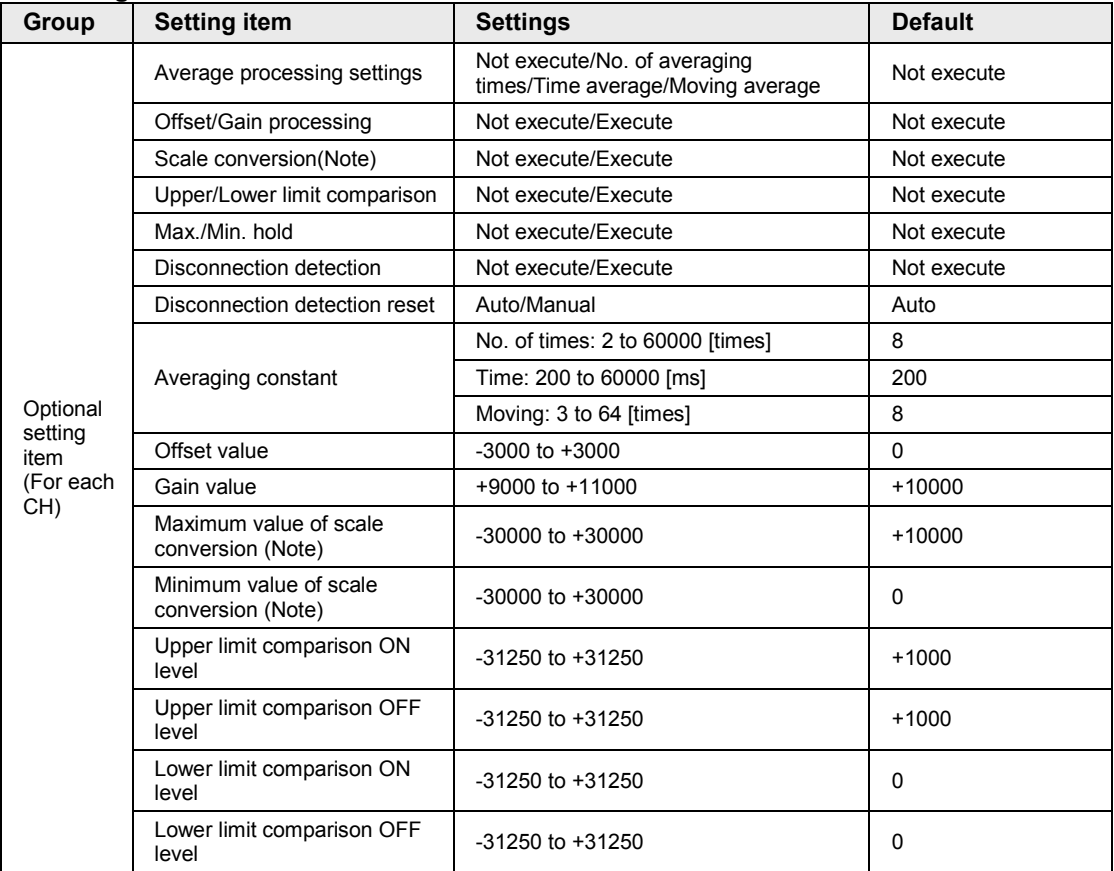

(Note) Scale conversion can be set only when selecting voltage or current range in the thermocouple multi-analog input unit.

#### <span id="page-31-0"></span>**4.2.2 Unit Setting and Conversion Processing Time**

Conversion time varies with the configuration setting conditions.

#### **Unit's conversion process cycle time**

• The unit's conversion time is determined by the number of channels that the conversion process is executed.

• For the thermocouple multi-analog input unit, a conversion time per channel can be selected.

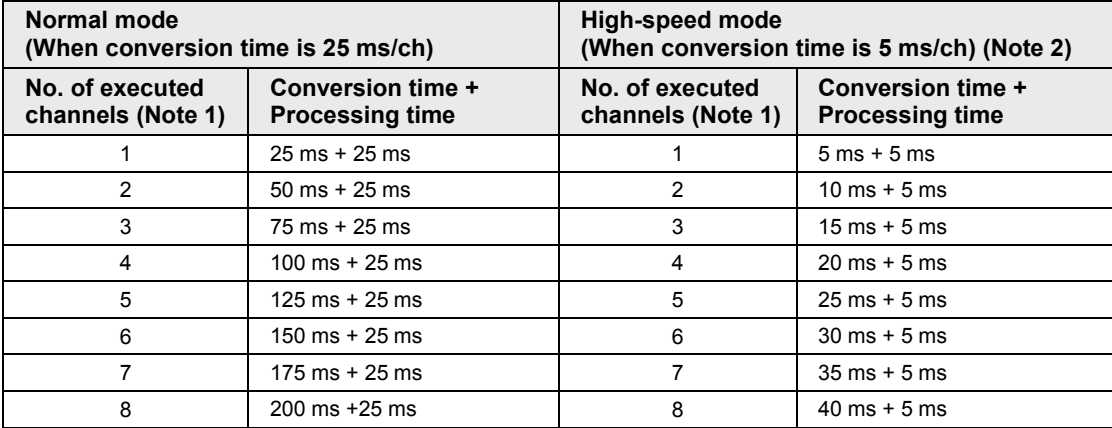

(Note 1) Channels to execute the conversion processing are set in the unit memories (UM00080/UM00090/UM000A0/UM000B0/UM000C0/UM000D0/UM000E0/UM000F0).

(Note 2) Conversion time can be set only when selecting the thermocouple multi-analog input unit. It is set in the unit memory (UM00071).

#### ■ Normal mode and High-speed mode

- In the normal mode (conversion time: 25 ms/c), a process is available to reduce the effects of commercial frequency (50Hz/60Hz) noises by a digial filter. In the high-speed mode (conversion time: 5 ms/ch), this process is not available.
- •When there are effects of commercial frequency (50Hz/60Hz) noises, it is recommended to use the normal mode.
- Conversion processing execution/non-execution setting and conversion processing **time**

Select the execution or non-execution of the conversion processing of analog input on a channel-by-channel basis. This can save the conversion time for channels that do not execute conversion processing.

Example) Conversion time for two channels (with CH2 to CH7 excluded)

Conversion is executed in the order of ch0→ch1→ch0→ch1→ch0→ch1→ch0→ch1→.., and the conversion time for CH2 to CH7, which are excluded, is saved.

## <span id="page-32-0"></span>**4.3 Reading Analog Input Data**

#### <span id="page-32-1"></span>**4.3.1 Reading Analog Input Data**

#### ■ Basic operation of analog input processing

#### **(1) Receiving analog input**

The input part of the unit receives analog input data from the thermocouple, RTD or external devices.

#### **(2) Digital conversion processing**

Analog input data received by the unit is converted into digital values in sequence automatically in the unit. The converted digital value varies with the setting of the range.

#### **(3) Storage of digital values**

A user program is used to read converted digital values as data in the unit relay area (WX). The specified area number varies depending on the installation position of the unit.

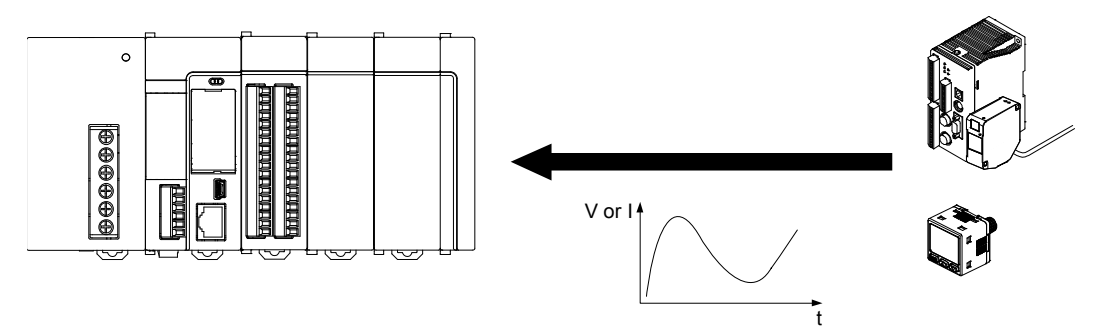

#### **Program to acquire converted digital values**

Reading the values in digital conversion value storage areas WX10, WX12, WX14, and WX16 to any areas of data registers ranging from DT100 to DT103.

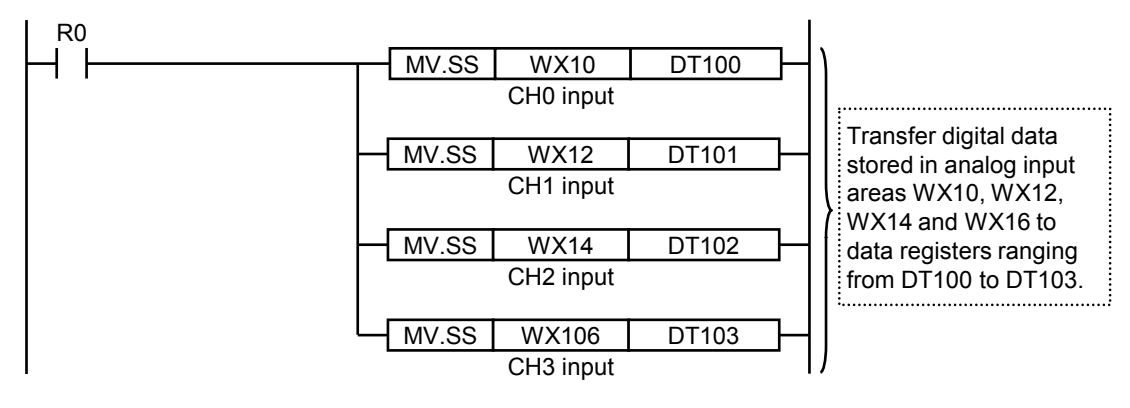

## <span id="page-33-0"></span>**4.4 Data Acquisition Timing**

#### ■ Input conversion processing time of the unit

Conversion processing time varies with the range and the number of channels in use. The conversion execution/non-execution channel function can save the conversion time for channels that do no execute conversion processing.

#### **Example of 2-channel conversion**

Converted in the order of ch0→ch1→ch0→ch1→...

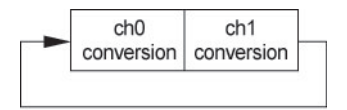

#### ■ Data acquisition timing of CPU unit

- Digital values converted by the unit are input into the CPU unit at the I/O refreshing timing of the CPU unit.
- The conversion processing of the analog input unit is not synchronized with the I/O refreshing timing of the CPU unit. Therefore, the latest data is input into the operation memory of the CPU unit when the CPU unit implements I/O refreshing.

#### **Example of 4-channel conversion**

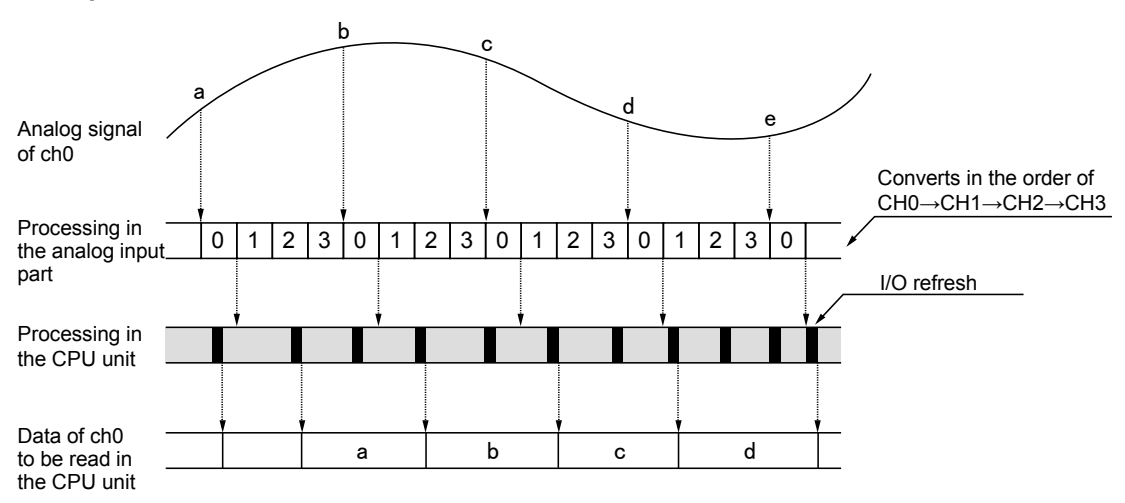

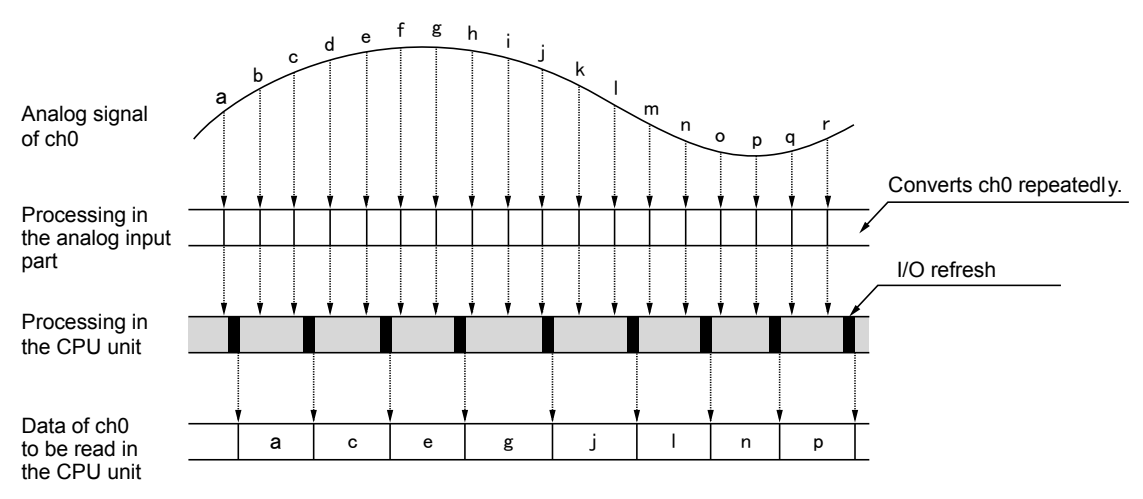

#### **Example of 1-channel conversion**
## **5 Conversion Characteristics of Analog Input**

## **5.1 Input Conversion Characteristics (AFP7TC8)**

#### **5.1.1 Thermocouple Input Range**

#### ■ Conversion characteristics graph

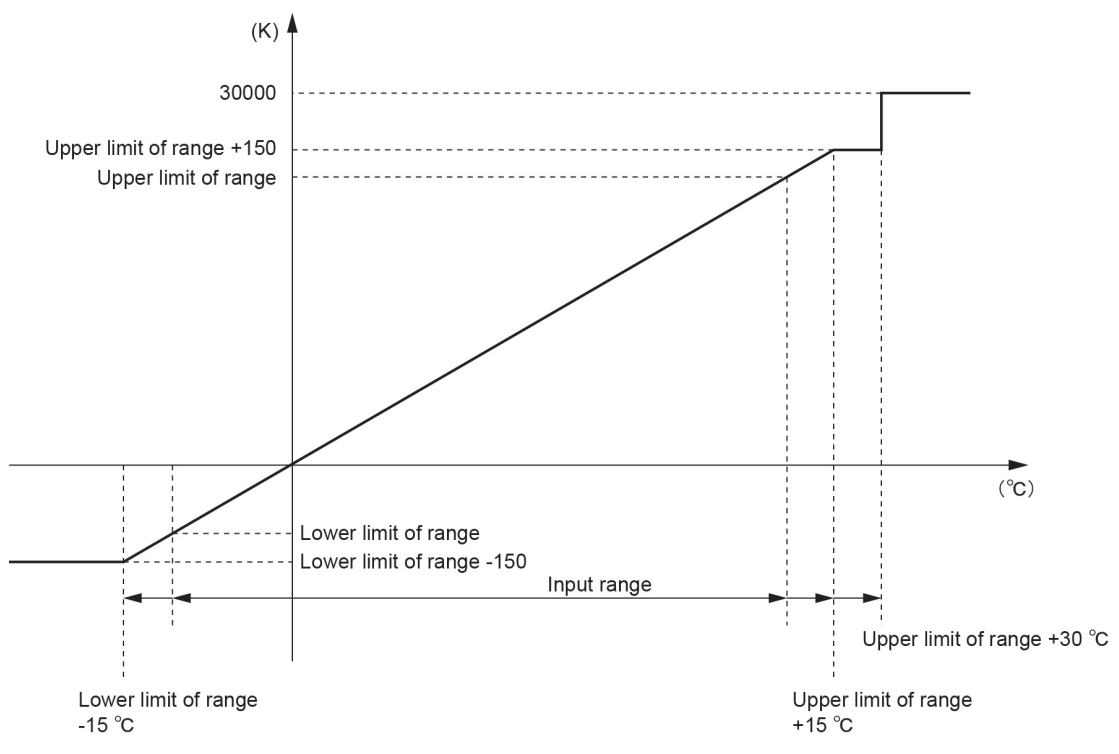

#### **When exceeding the rated range**

• Up to the lower limit -15 °C and the upper limit +15 °C of the range, reference values which the conversion accuracy is not assured are indicated.

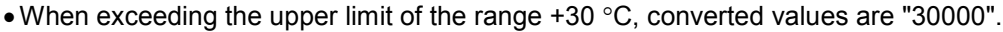

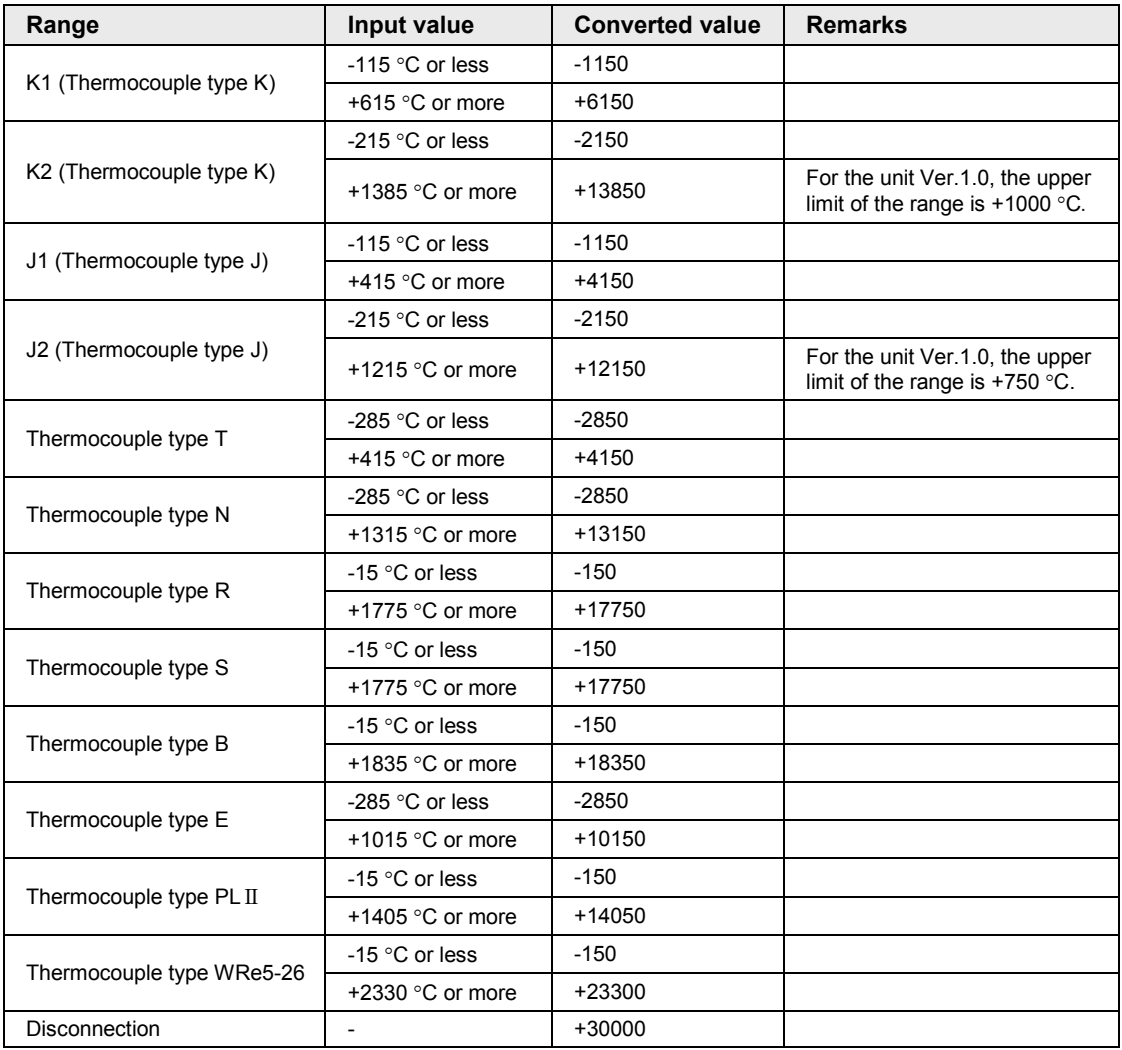

#### **5.1.2 Voltage Input Range**

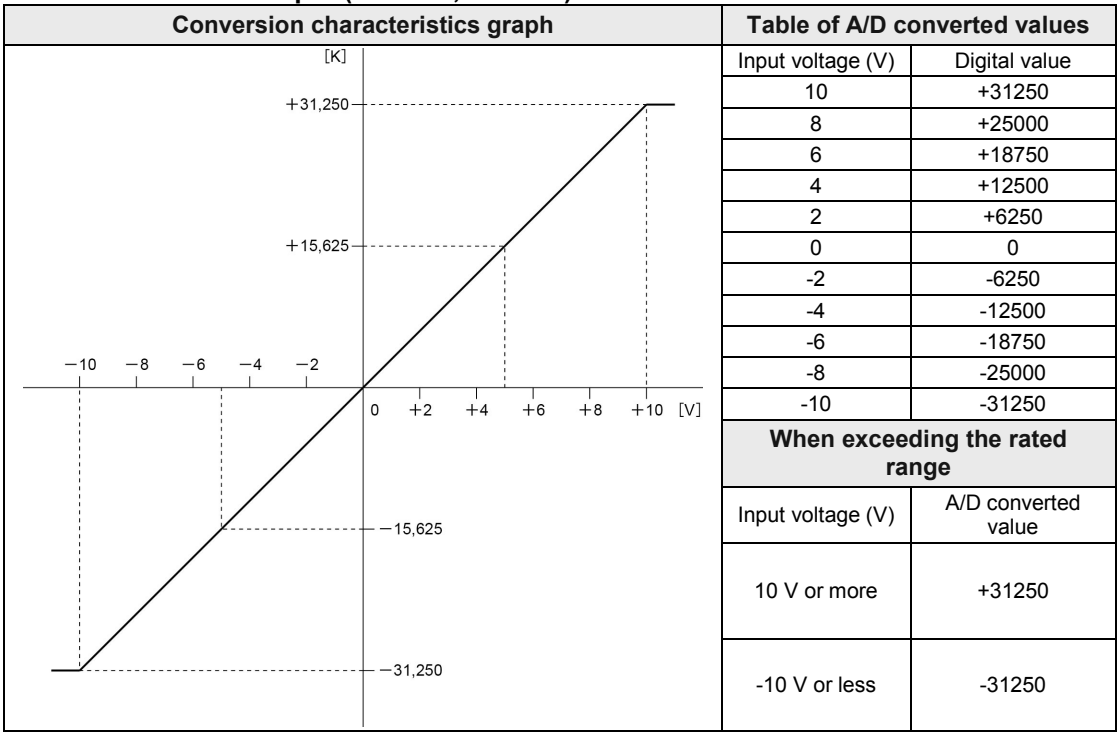

#### **-10 V to +10 V DC input (0.32 mV, 1/62500)**

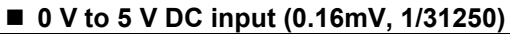

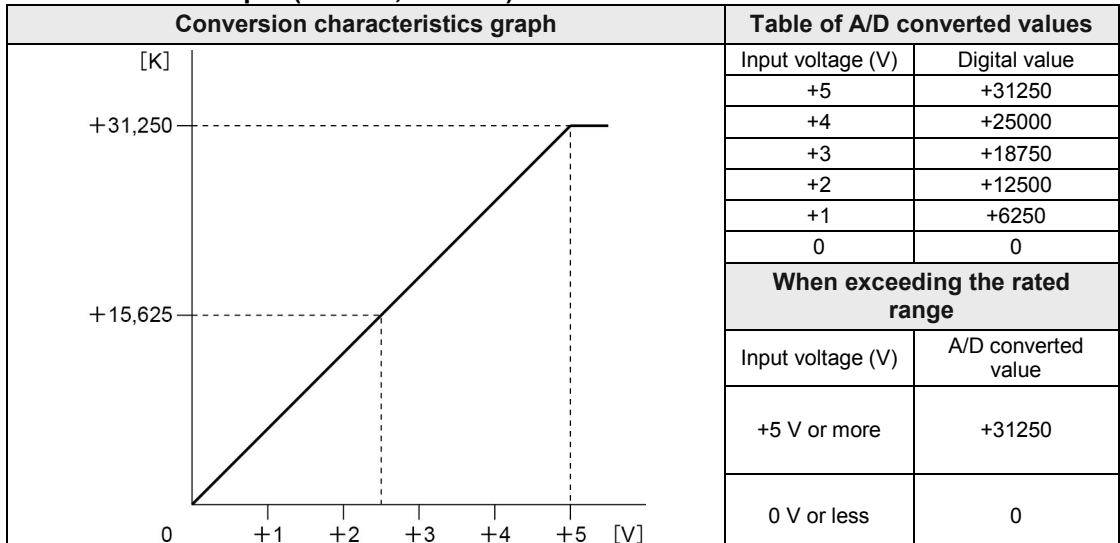

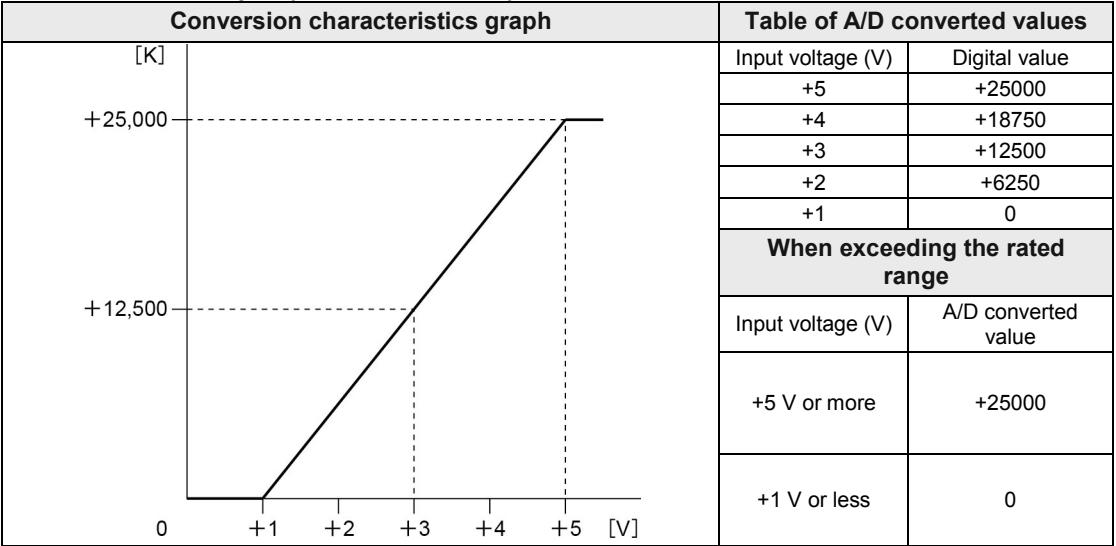

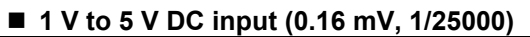

#### **-100 mV to +100 mV DC input (3.2** µ**V, 1/62500)**

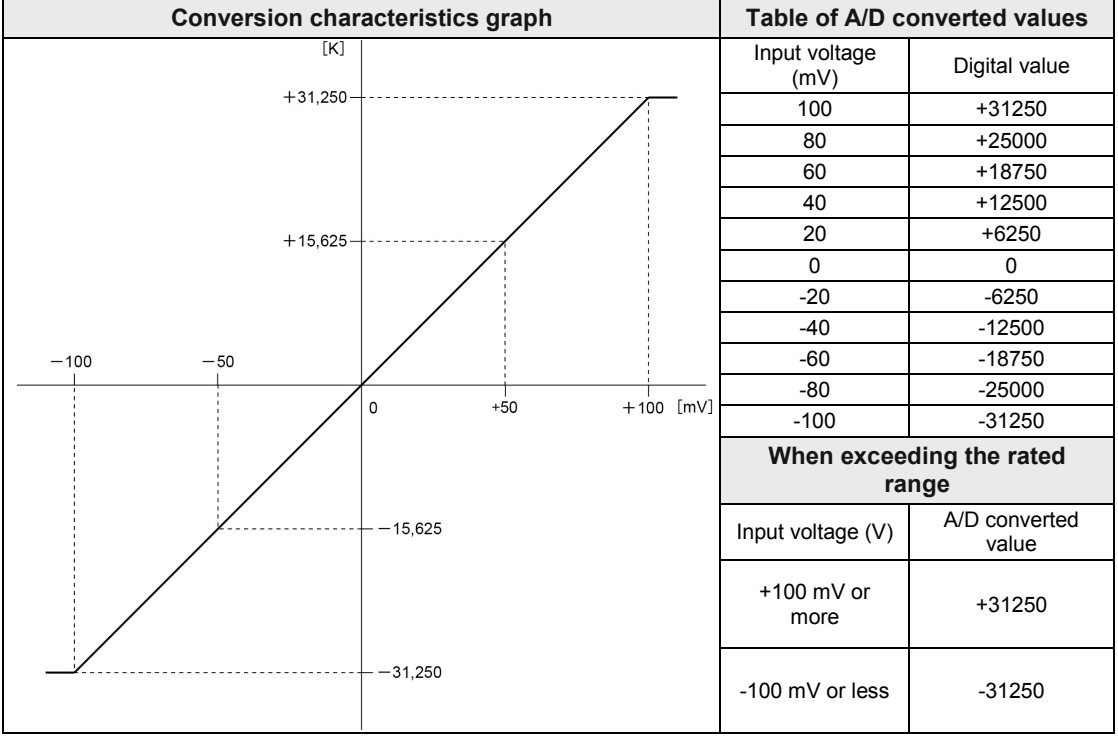

#### **5.1.3 Current Input Range**

#### **Conversion characteristics graph Table of A/D converted values**  $[K]$ Input current (mA) Digital value +20 +31250  $+31,250$ +16 +25000 +12 +18750 +8 +12500  $+4$   $+6250$ 0 0 **When exceeding the rated range**  $+15,625$ Input current (mA) Digital value 20 mA or more +31250 0 mA or less U mA or less<br>(Negative value) 0  $+5$  $+15$ 0  $+10$  $+20$  [mA]

#### ■ 0 mA to 20 mA DC input (0.64 µA, 1/31250)

#### **4 mA to 20 mA DC input (0.64** µ**A, 1/25000)**

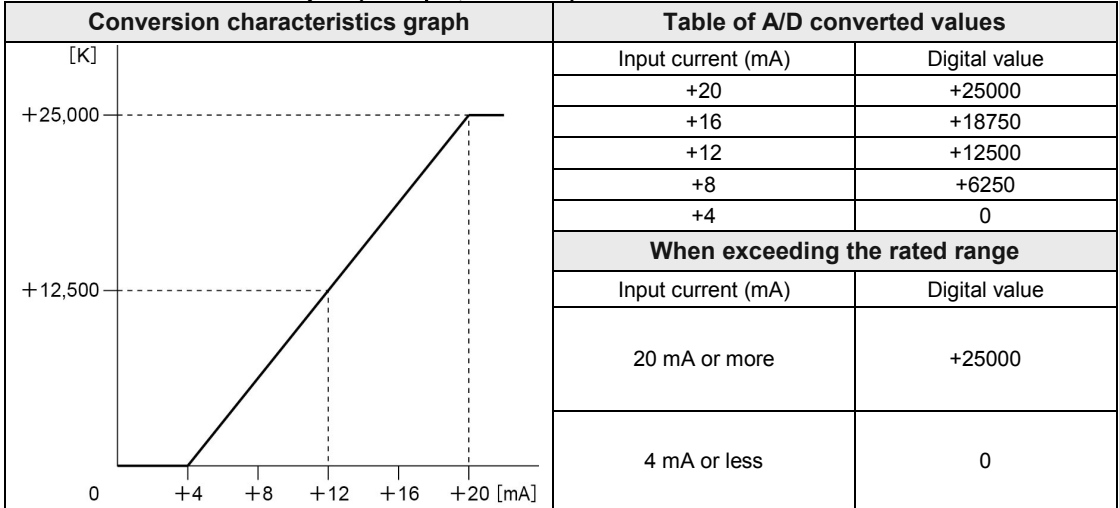

## **5.2 Input Conversion Characteristics (AFP7RTD8)**

#### **5.2.1 RTD Input Range**

#### ■ Conversion characteristics graph

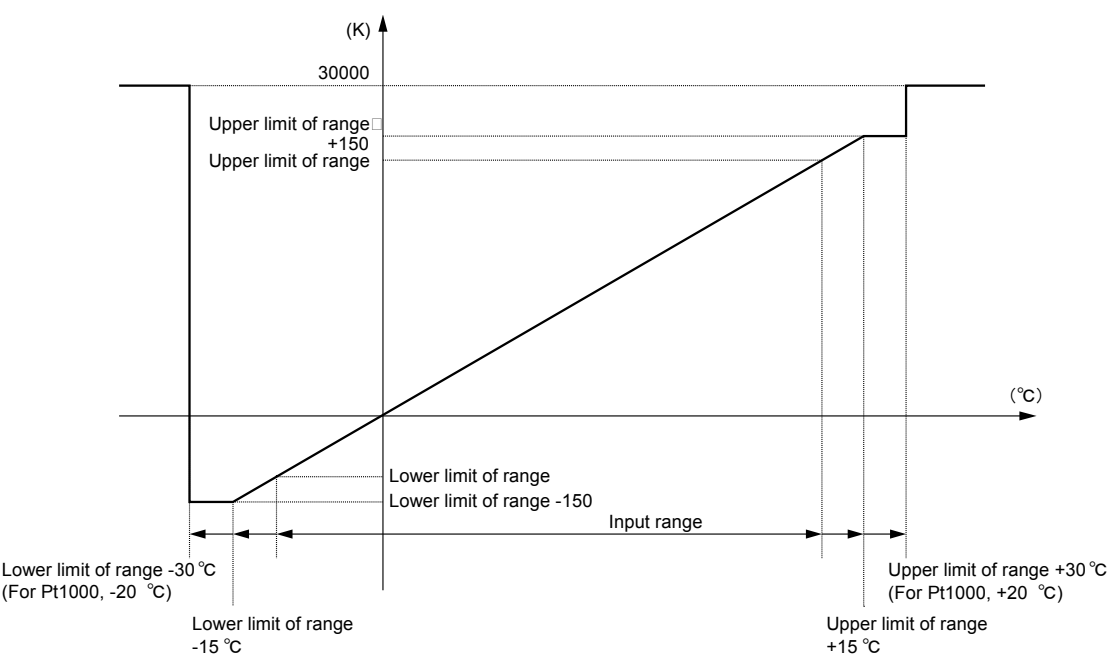

#### **When exceeding the rated range**

- Up to the lower limit -15 °C and the upper limit +15 °C of the range, reference values which the conversion accuracy is not assured are indicated.
- When the lower limit of the range is -30 °C or less, or when the upper limit is +30 °C or more, the converted values are "30000". (For Pt1000, the lower limit of the range is -20 °C or less, and the upper limit is  $+20$  °C or more.)

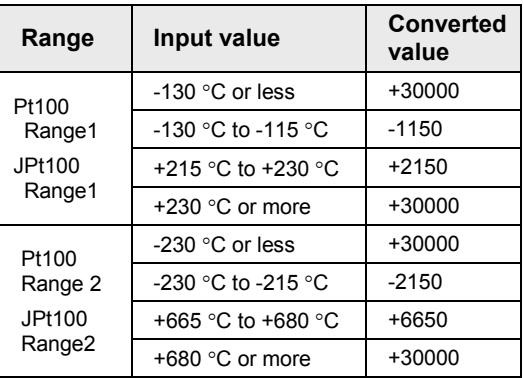

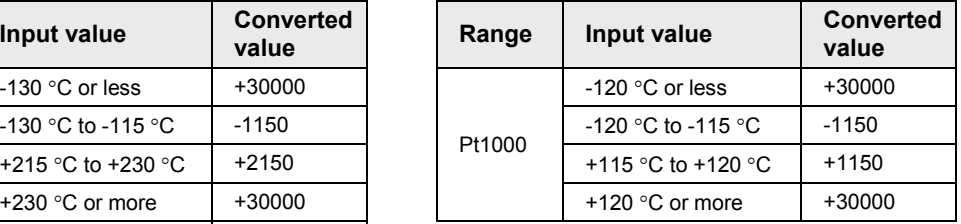

(Note): The converted value is +30000 when the input is disconnected.

The characteristics described on the previous page are applied for the units manufactured in November 2016 or later (production lot nos. 161100 or more). The specifications for the units manufactured before November 2016 (production lot nos. smaller than 161100) are as follows.

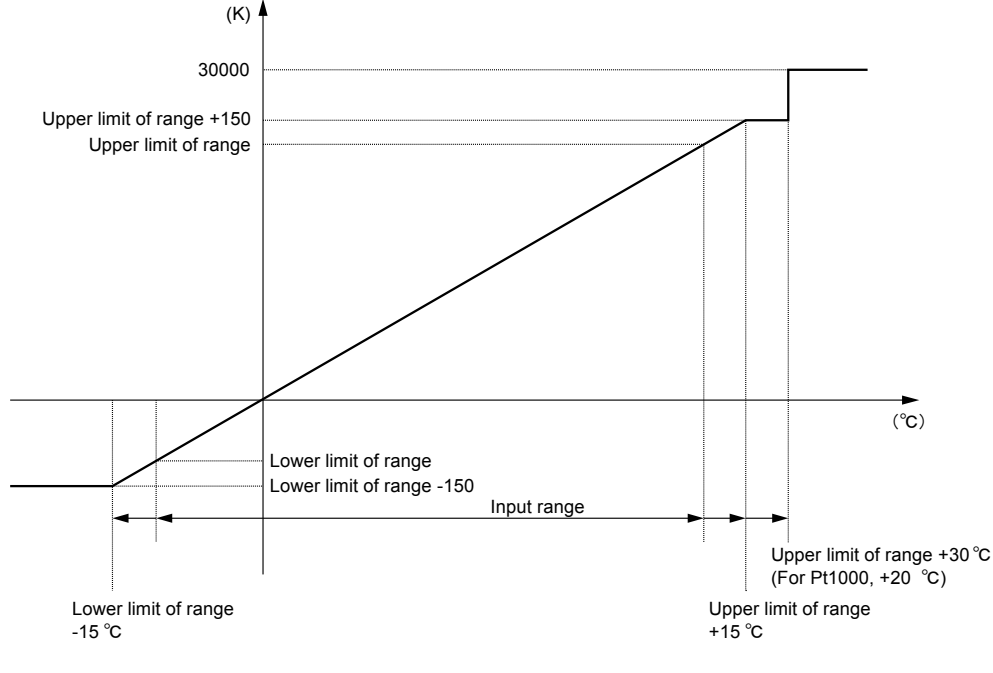

#### ■ Conversion characteristics graph

#### Ξ

#### **When exceeding the rated range**

- Up to the lower limit -15  $\degree$ C and the upper limit +15  $\degree$ C of the range, reference values which the conversion accuracy is not assured are indicated.
- •When exceeding the upper limit of the range +30°C, converted values are "30000". (For Pt1000, the upper limit of the range is +20 °C or more.)

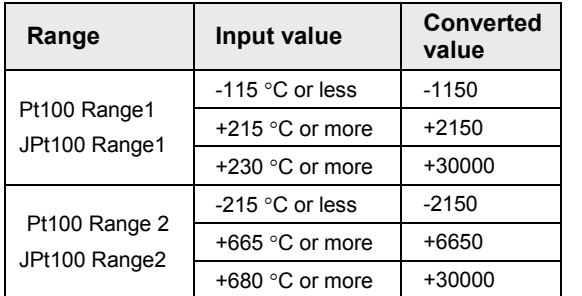

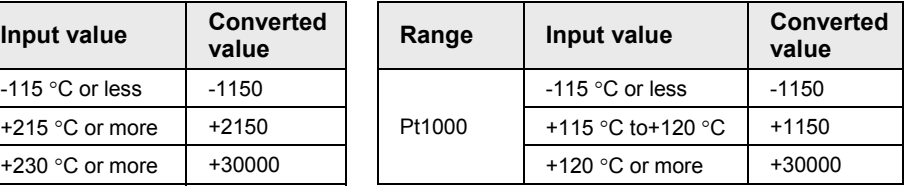

(Note): The converted value is +30000 when the input is disconnected.

## **6 Optional settings**

## **6.1 Average Processing Settings**

#### **6.1.1 Number of Averaging Times**

#### ■ Overview of functions

- Analog input data sampled by the unit is averaged and stored as digital values.
- If the number of averaging time is set, analog input data items acquired will be stored in unit memory (UM) as digital values when the number of analog input data items reaches the set number of averaging times.
- If the number of data items acquired is less than the number of averaging times, the first acquired data will be stored in the I/O area.
- Obtain the number of averaging times to be processed from the following input.

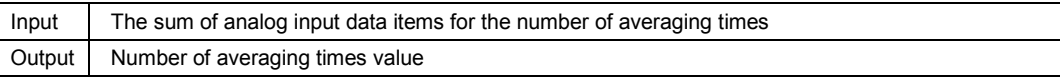

#### **Processing during the number of averaging times**

Averaging setting example: The number of averaging times is set to 5.

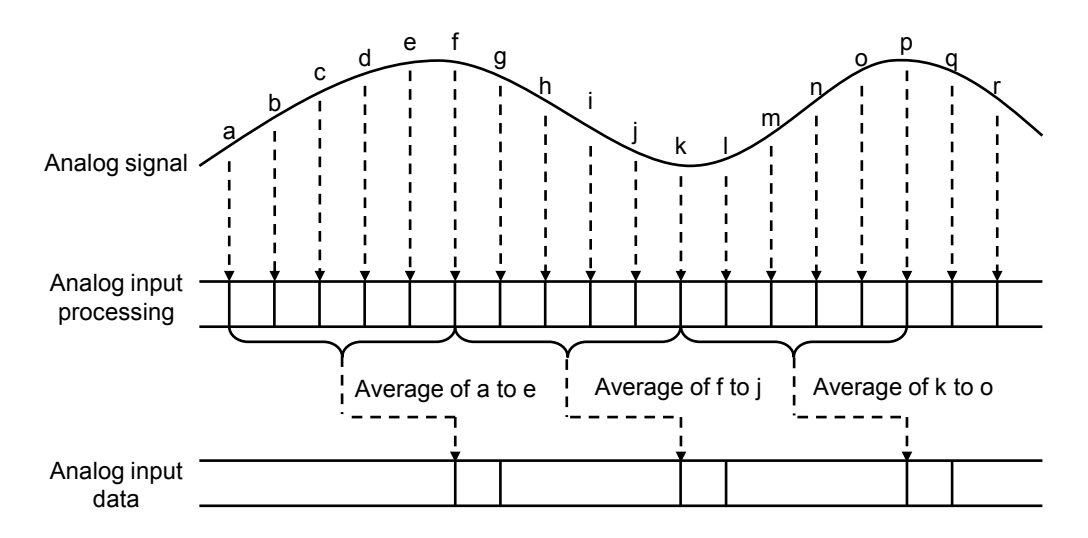

#### **Configuration**

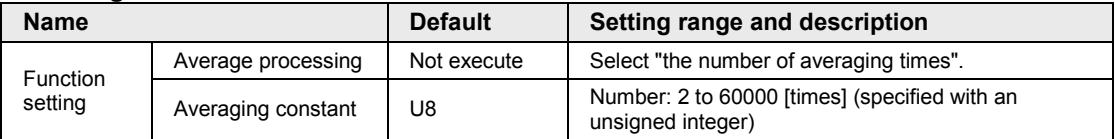

#### **6.1.2 Time Average**

#### ■ Overview of functions

- Analog input data sampled by the unit is averaged and stored as digital values.
- If time average is set, analog input data items acquired will be stored in unit memory (UM) as digital values when the acquisition period of the analog input data items reaches the set averaging time.
- Obtain the time average to be processed from the following input.

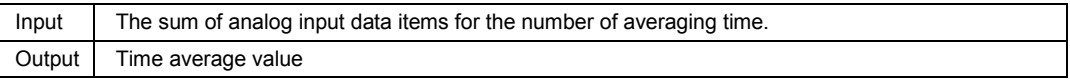

#### **Processing during time average**

Average setting example: Example of an averaging time of 200 msec

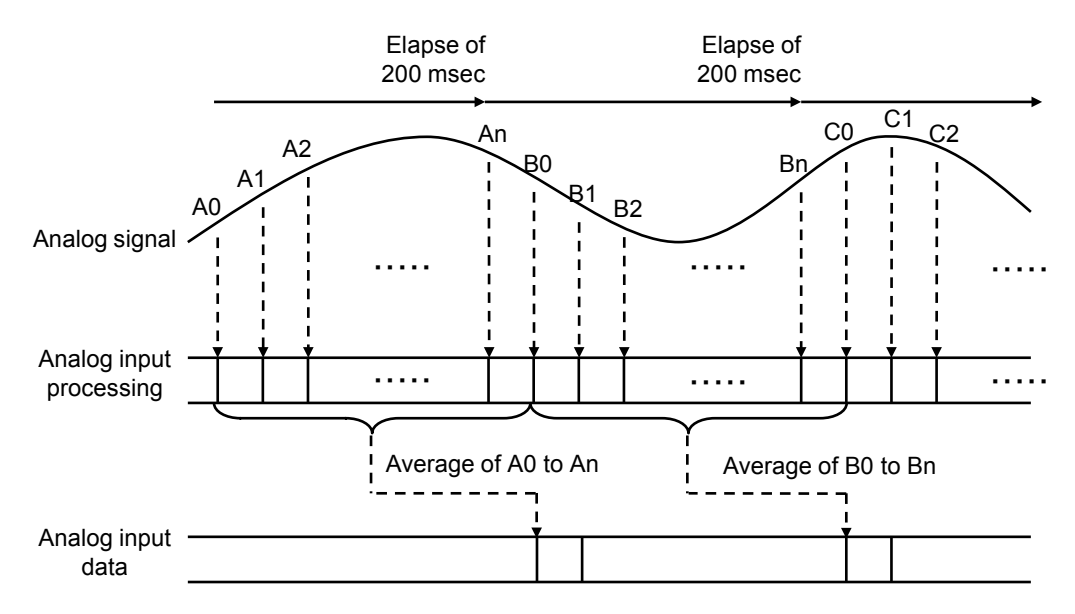

#### ■ Configuration

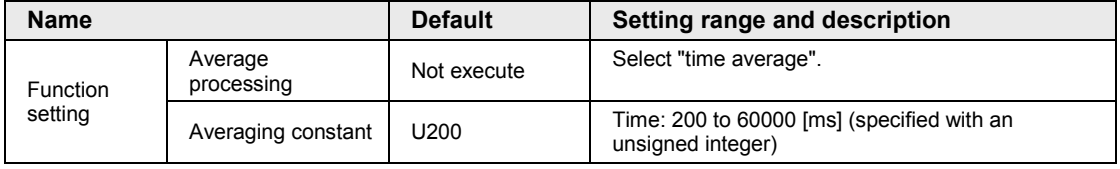

#### **6.1.3 Moving Average**

#### ■ Overview of functions

- Analog input data sampled by the unit is averaged and stored as digital values.
- If moving average is set, analog input data items acquired will be stored in unit memory (UM) as digital values when the number of analog input data items reaches the set number of moving average times.
- When the set number of moving average times is 3 to 64, the maximum and minimum values are cut from the data for n times, and the data for (n-2) times is averaged.
- When the set number of moving average times is 1 or 2, the latest measured data is stored without averaging processing.
- When data sampling for the set number of times has not been completed, data is not updated. When all data are acquired, the data will be updated.
- Obtain output (moving average value) to be processed from the following input.

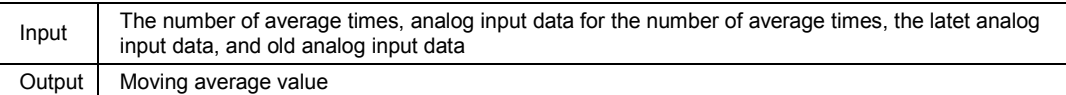

#### **Processing during moving average**

Averaging setting example: The number of averaging times is set to 15.

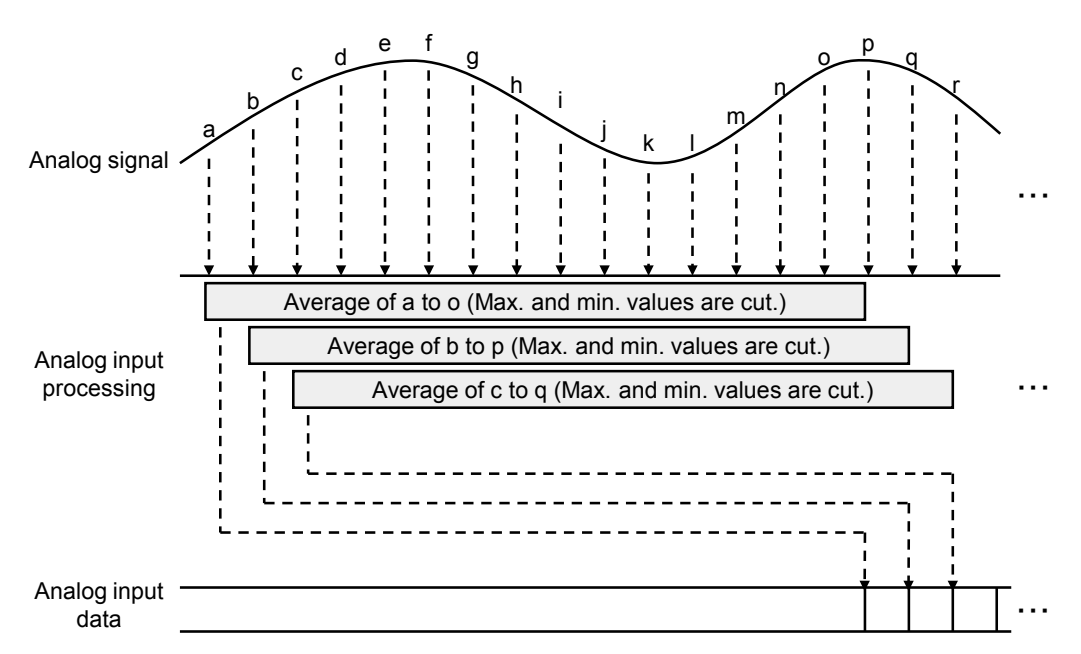

#### **Configuration**

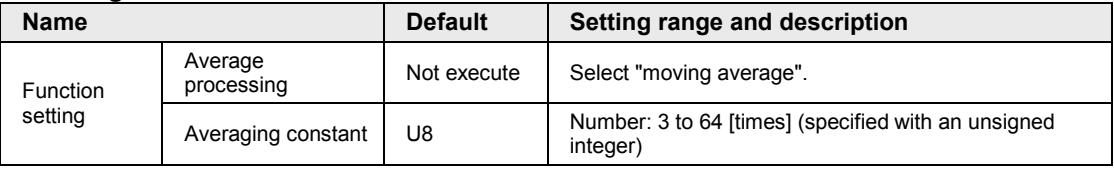

## **6.2 Offset/Gain Processing**

#### ■ Overview of functions

• Offset value (added correction) and gain value (magnification correction) adjustments are made to store processed data in the I/O area.

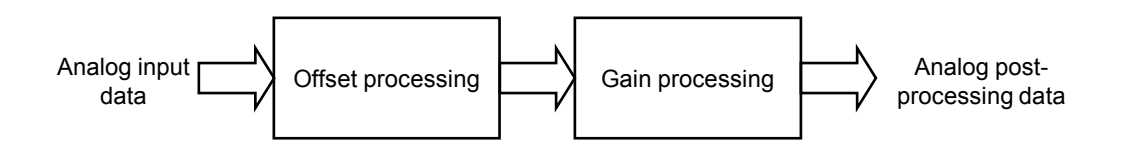

• Offset value settings are used as a function (zero-point adjustment) to make offset error adjustments between load devices. If the analog conversion value is K50 when the analog input value is 0 V, the analog conversion data is corrected to 0 V based on K-50 as an offset value.

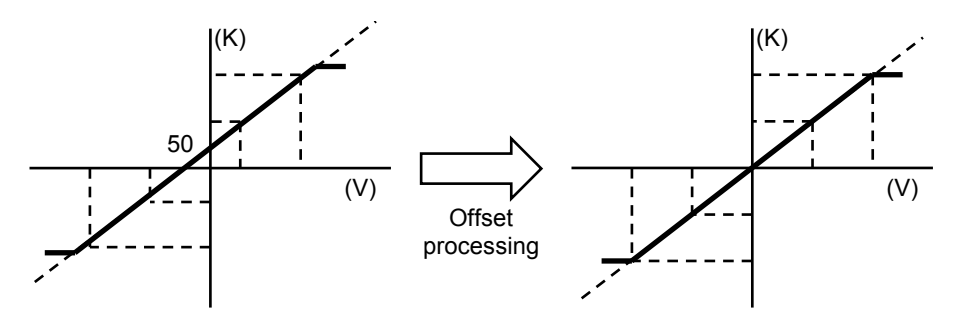

• Gain value settings are used as a function to adjust delicate scale errors between load devices. The gain value slope can be changed in a range of x0.9 to x1.1.

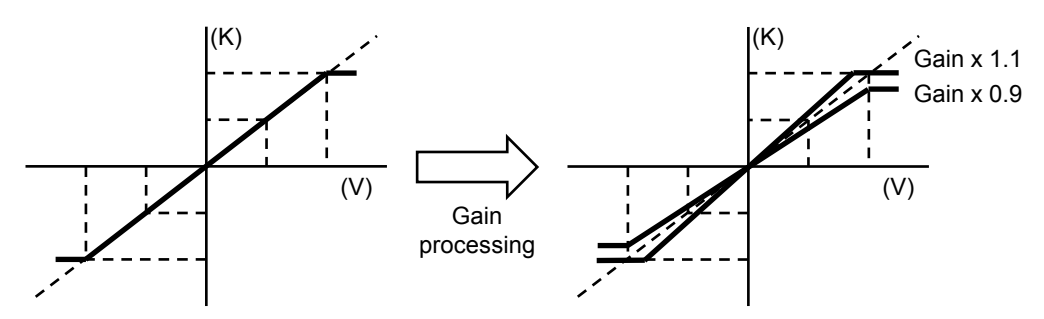

• Offset/Gain processing is executed on a channel-by-channel basis.

#### **Configuration**

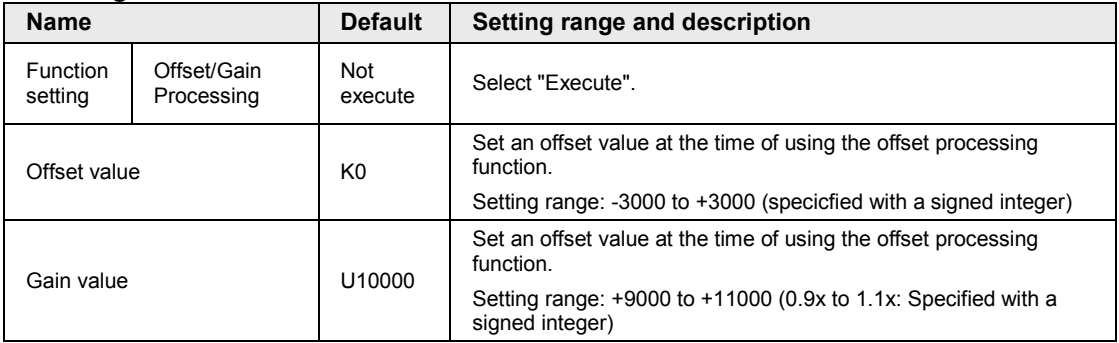

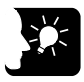

### **KEY POINTS**

• **The offset value is corrected to a value corresponding to the resolution of the input range of the original value regardless of the setting of scale conversion.**

### **6.3 Scale Conversion (AFP7TC8 Voltage/Current Range Only)**

#### ■ Overview of functions

- This function makes it possible to convert values to an easy-to-use data range. Analog input data acquired in a range between preset minimum and maximum values is scale converted and stored in the I/O area. This function is convenient if used for scale unit conversion.
- Scale conversion is executed on a channel-by-channel basis.
- Conversion values read from the analog input unit include fractions. Therefore, convert the values to easy-to-handle figures if needed.

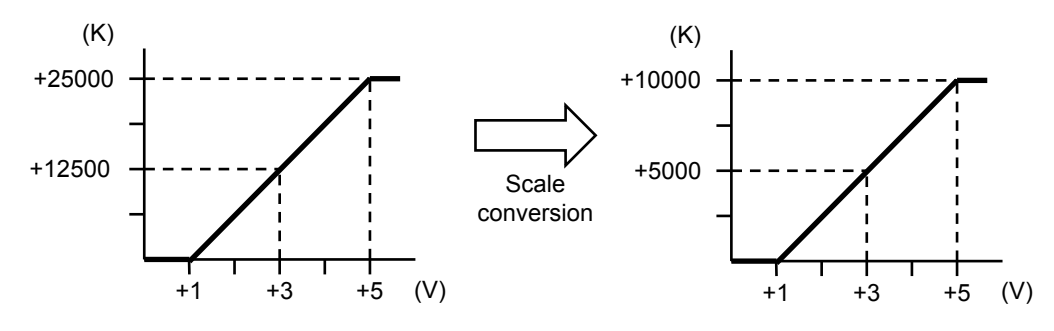

#### **Configuration**

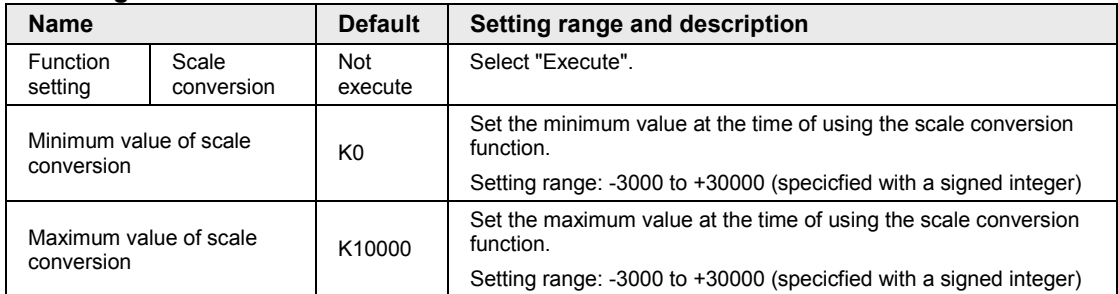

(Note 1) If data outside the minimum or maximum scale is input, scale conversion will be disabled and the minimum or maximum scale value will be stored as a conversion value.

## **6.4 Comparison for Upper and Lower Limits**

#### ■ Overview of functions

This function compares acquired data with the upper limit and lower limit and turns ON the upper limit relay or lower limit relay if the acquired data exceeds the upper limit value or lower limit value.

- Comparison for upper and lower limits is executed on a channel-by-channel basis.
- The upper limit relay will turn ON if the digital conversion value is larger than the upper limit.
- The lower limit relay will turn ON if the digital conversion value is smaller than the lower limit.
- The function will be disabled with the comparison execution relay (Y) turned ON if the configuration-upper/lower limit comparison setting is not executed.

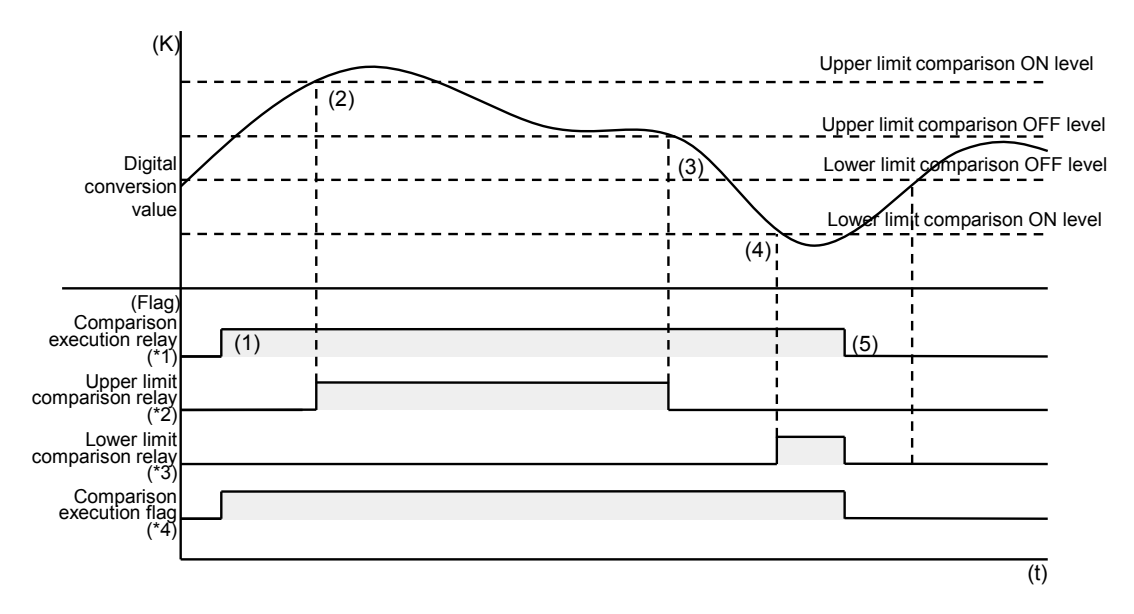

- (1) The upper/lower limit comparison function will be executed when the user program turns ON the comparison execution relay.
- (2) The upper limit comparison relay will turn ON if the upper limit comparison ON level or an upper level is detected.
- (3) The upper limit comparison relay will turn OFF if the upper limit comparison OFF level or a lower level is detected.
- (4) The lower limit comparison relay will turn ON if the lower limit comparison ON level or a lower level is detected.
- (5) The upper/lower limit comparison relay and comparison execution flag will be forcibly turned OFF if the comparison execution relay is turned OFF.

#### ■ I/O allocation

The I/O numbers in the timing chart and program are shown on the condition that the starting word number of the unit is 10. Actual I/O numbers allocated to the analog input unit are determined by the starting word number.

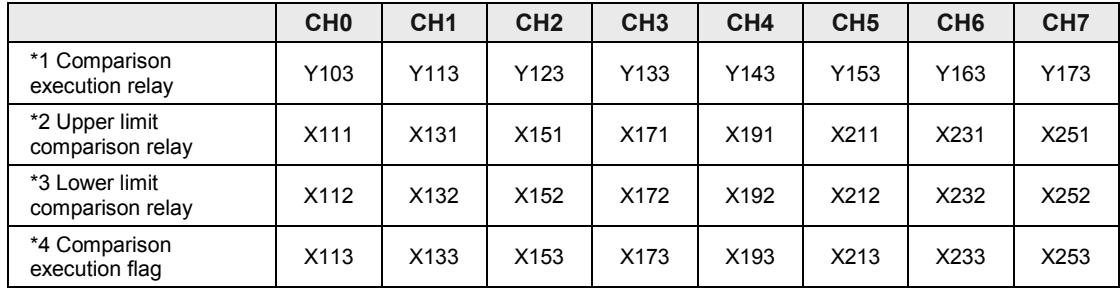

#### **Configuration**

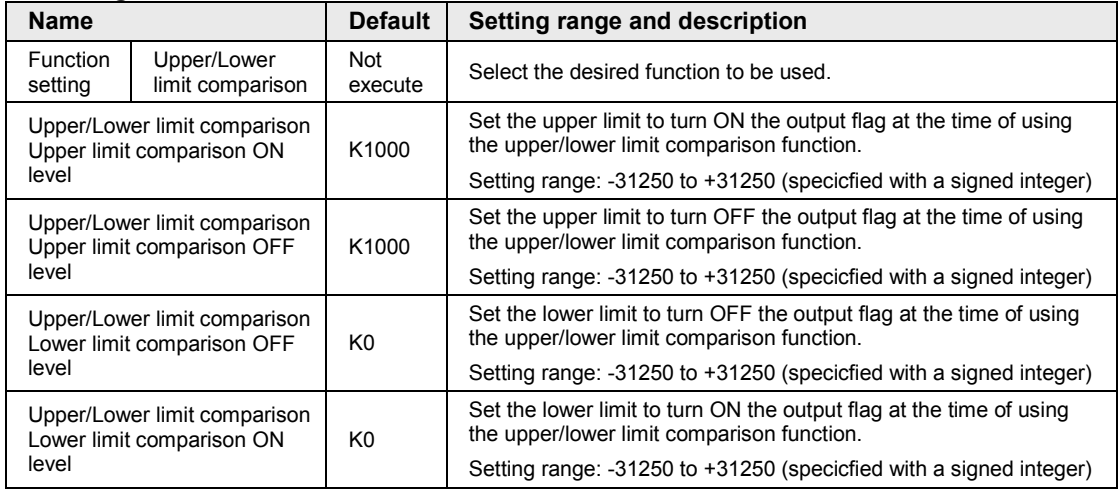

(Note 1) Make the following level settings for upper/lower limit comparison.

Lower limit comparison ON level ≤ Lower limit comparison OFF level < Upper limit comparison OFF level ≤ Upper limit comparison ON level

#### **Sample program**

The digital conversion value on ch0 of the unit is read to detect the upper limit and lower limit, and the desired output is turned ON with the upper or lower limit detected.

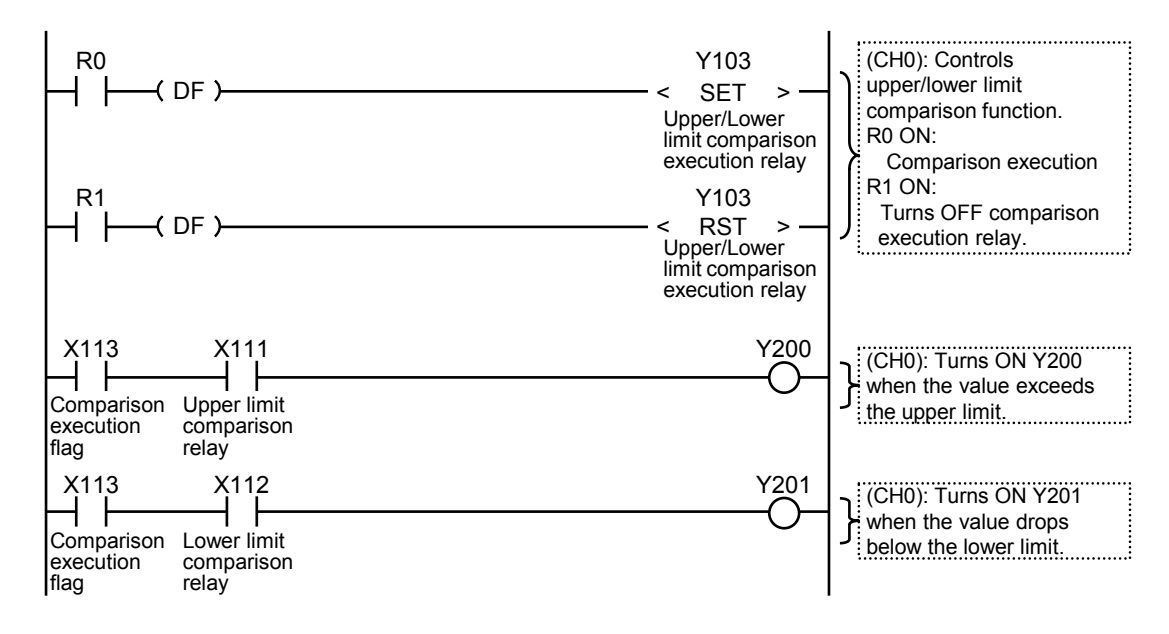

## **6.5 Holding Maximum and Minimum Values**

#### ■ Overview of functions

This function maintains the maximum and minimum values of acquired data. Holds the maximum and minimum digital conversion values when the maximum/minimum value hold setting is enabled, and stores the values in provided unit memories for each channel.

- If the function has not been enabled with the configuration settings, the function will not work with the hold execution relay turned ON.
- When the hold execution relay is turned ON, the values at the time will be preset as maximum and minimum values in the unit memories.
- The maximum and minimum values stored in the unit memories will be held even if the hold execution relay is turned OFF.
- The maximum and minimum values stored in the unit memories will be held even if the unit is set into PROG. mode.
- The maximum and minimum values are held on a channel-by-channel basis.

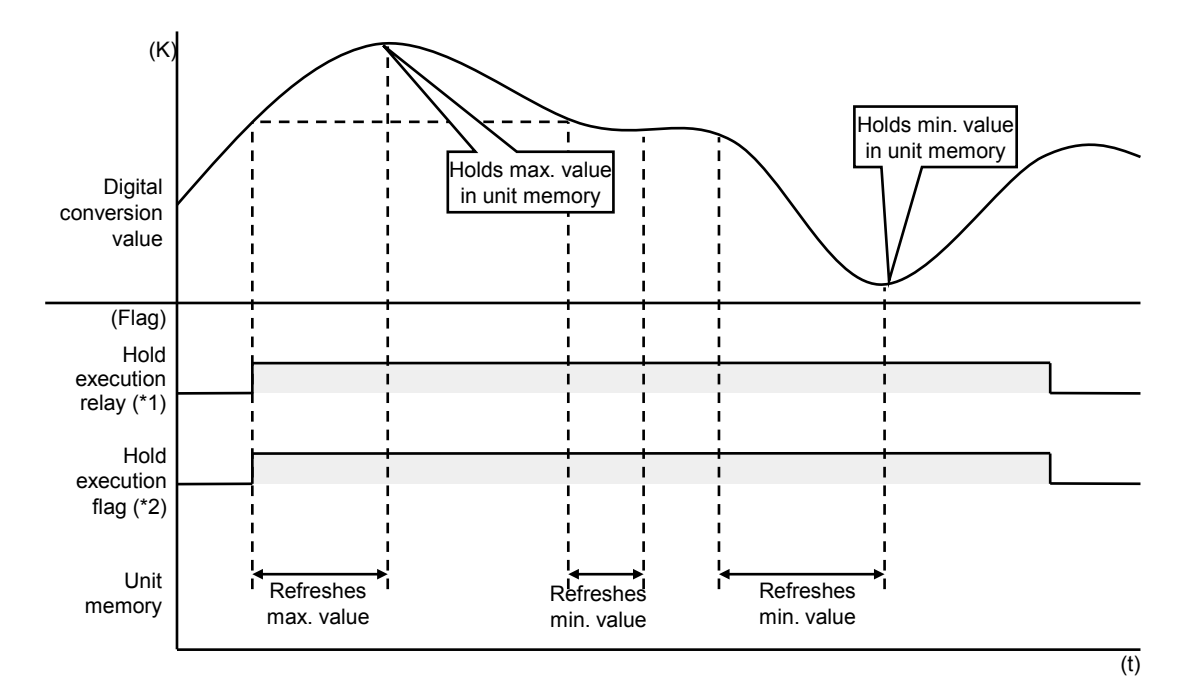

#### **Hold data storage area**

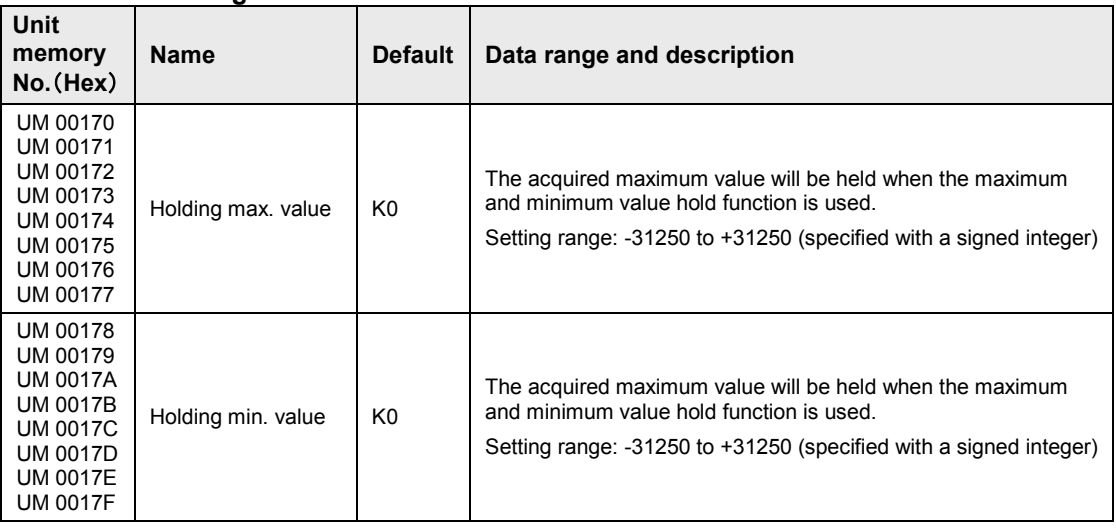

(Note) The unit memory numbers in the above table are listed for CH0 to CH7 in numerical order.

#### ■ I/O allocation

The I/O numbers in the timing chart and program are shown on the condition that the starting word number of the unit is 10. Actual I/O numbers allocated to the analog input unit are determined by the starting word number.

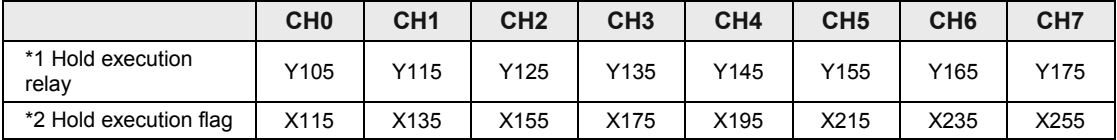

#### **Configuration**

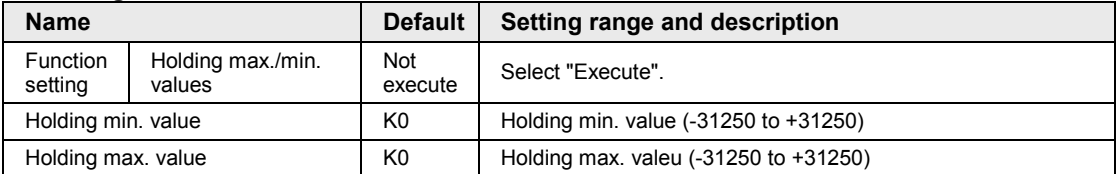

#### **Sample program**

The analog data on ch0 of the unit is read, and the data holding the maximum and minimum values will be read at the desired data register.

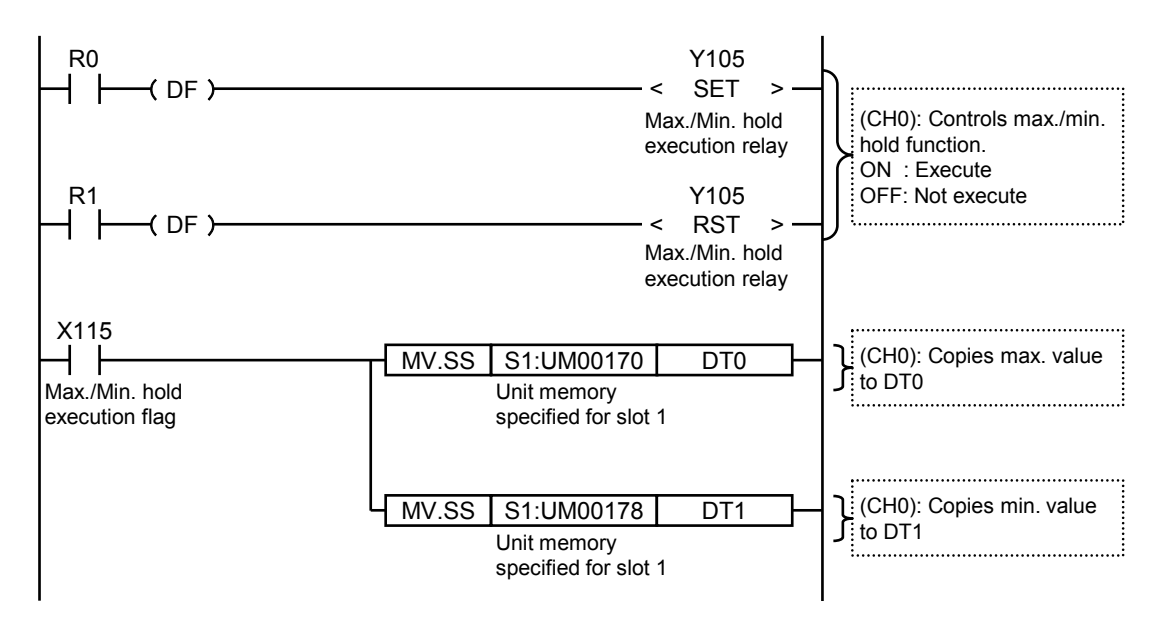

## **6.6 Disconnection Detection (AFP7TC8)**

#### ■ Overview of functions

This function is to announce an error with the disconnection detection flag if the result of input does not reach a certain value while thermocouple input, voltage input range of +1 to +5 V or current input range of +4 to +20 mA is set in the thermocouple multi-analog input unit.

- If disconnection is detected while the disconnection detection execution relay is ON using a user program, the disconnection detection flag will be turned ON.
- There are two ways to reset the disconnection detection. When selecting "Auto", the disconnection detect flag will be automatically turned OFF at the time of reset. If the manual reset setting is made, the disconnection detection flag will be turned OFF by using a user program and turning OFF the disconnection detection execution relay.

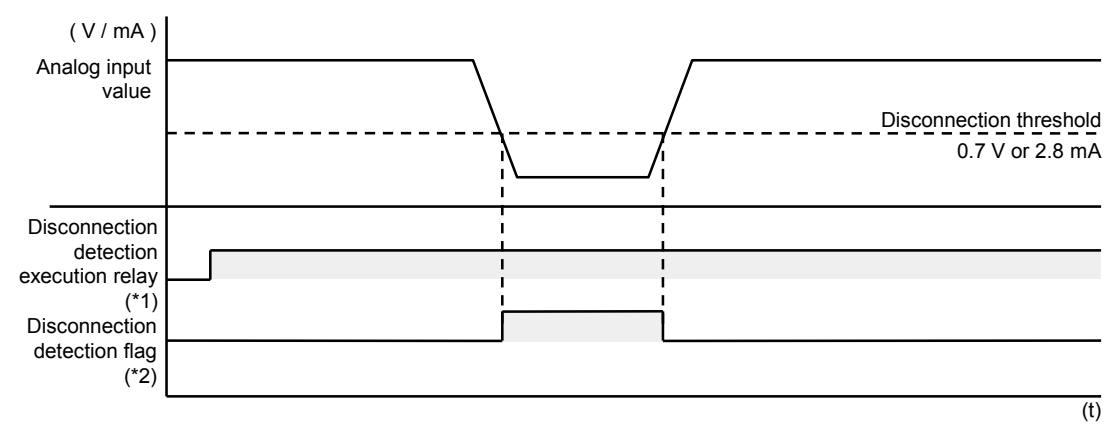

#### ■ Action with the detection disconnection reset setting set to auto

(Note) The disconnection threshold in the above figure is that when the voltage input range of +1 to +5 V or current input range of +4 to +20 mA is set.

#### ■ Action with the detection disconnection reset setting set to manual

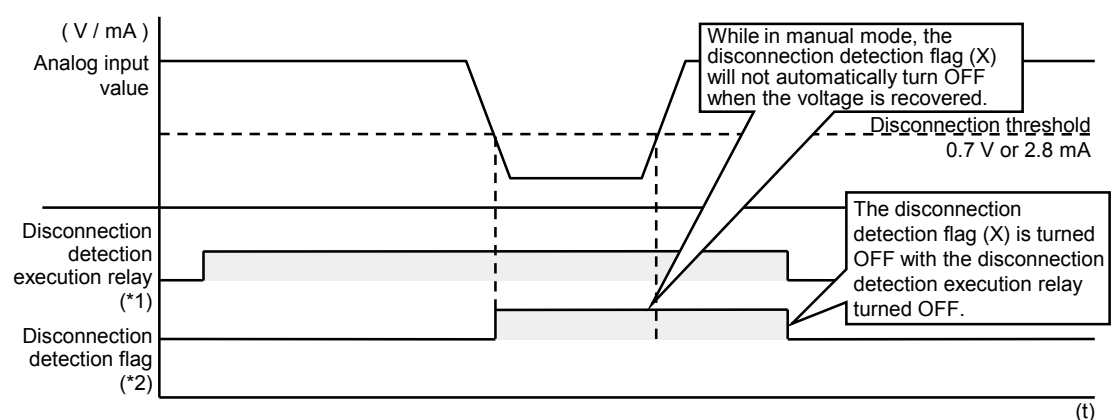

(Note) The disconnection threshold in the above figure is that when the voltage input range of +1 to +5 V or current input range of +4 to +20 mA is set.

#### ■ *I/O* allocation

The I/O numbers in the timing chart and program are shown on the condition that the starting word number of the unit is 10. Actual I/O numbers allocated to the analog input unit are determined by the starting word number.

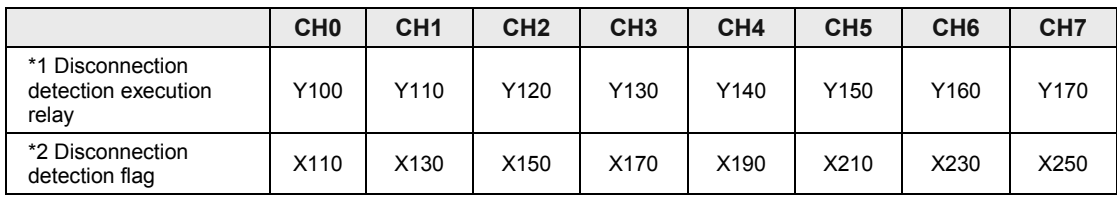

#### **Configuration**

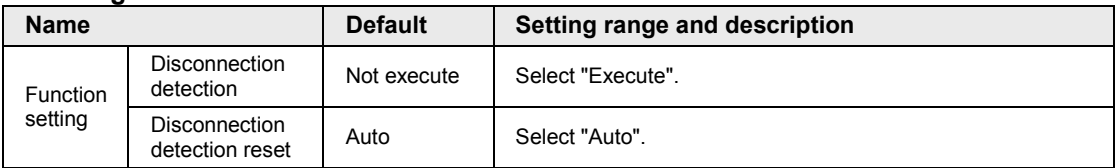

#### **Sample program**

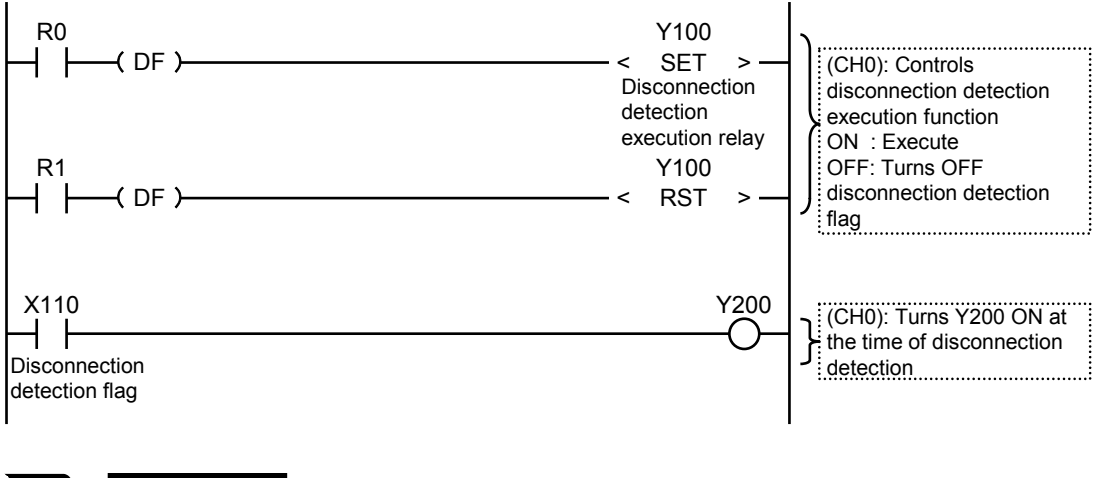

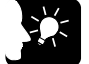

#### **KEY POINTS**

• **Not executed unless thermocouple, a voltage input range of +1 to +5 V or current input range of +4 to +20 mA is set. This function will not be executed even if the disconnection detection execution relay is turned ON when the disconnection detection has been set to "Not execute" in the configuration.**

## **6.7 Disconnection Detection (AFP7RTD8)**

#### ■ Overview of functions

This function is to warn of the error state by converting to a digital value in the range (K30000) which is different from the values converted in the normal state when the disconnection is detected in the RTD input unit.

• In the figure below, disconnection is detected when any of the A, B and b terminals is disconnected. Also, when all the three terminals are open, the disconnection is detected.

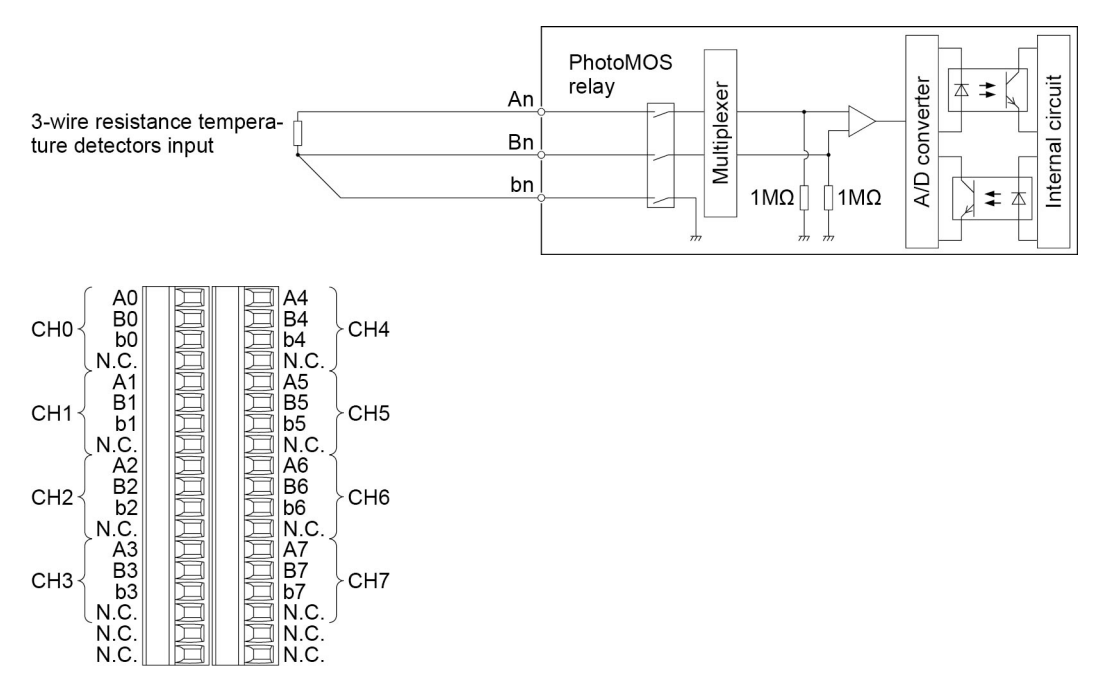

- (Note 1): The above specifications are applied from the lot manufactured in November 2016 (production lot nos. 161100 or more). The production lot number is written on the label on the side face of the unit, under the version number.
- (Note 2): As for the units manufactured in November 2016 or earlier (production lot nos. smaller than 161100), the disconnection is detected only when the line of the A terminal is disconnected. When either line of the B terminal or b terminal is disconnected, it is not detected as disconnection. Also, when all the terminals are open, the instruction value becomes unstable.

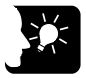

#### **KEY POINTS**

• **On the RTD input unit (AFP7RTD8), the disconnection detection execution relay and the disconnection detection flag cannot be used.**

## **6.8 Configuration by Programming**

#### ■ Overview of functions

- The thermocouple multi-analog input unit and the RTD input unit make it possible to overwrite configuration information by programming.
- The configuration information is refreshed by writing "55AA" to unit memory UM 00028 after the value is stored in the unit memory where a desired parameter is set.
- The value of unit memory UM 00028 will be set to 0 when the configuration information is refreshed.

#### **Sample program**

Program setting the input range of CH0/CH1 to the thermocouple input K1 range (-100 to 600 °C) and CH2 and CH3 as non-execution channel for the thermocouple multi-analog input unit in the slot number 1

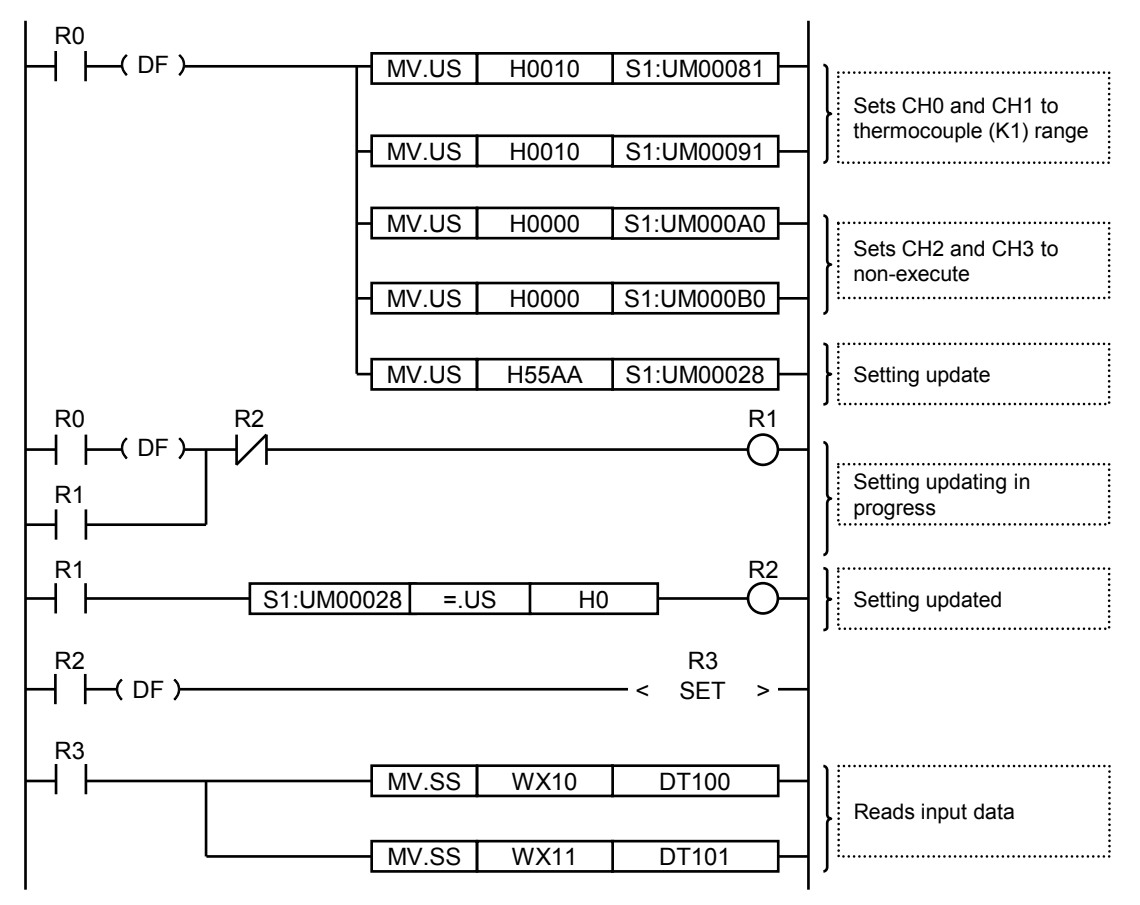

## **7 What to Do If an Error Occurs**

## **7.1 What to Do If an Error Occurs (Analog Input)**

#### **7.1.1 Failure in Reading Input Data**

- Check again that I/O allocations are correct.
- Check again the connection of the terminal block.
- Check again the configuration settings.

#### **7.1.2 Unstable Input Conversion Value**

- Check that the power frequency setting (unit memory UM 00072) complies with the frequency in the region where the unit is used.
- Check that a twisted pair shielded wire is used and the wire is properly shielded.
- Check that the input wiring is not placed close to AC lines or high-tension lines or bundled with the lines.
- Check that there are not power lines, high-tension lines, high-capacity relays, or noisegenerating equipment, such as inverters, close to the unit.
- When there is an influence of noise of other channels, the value may become stable by connecting the lines between the COM terminals of each channel. The I terminals adjacent to the COM terminals is connected to the COM terminals internally.

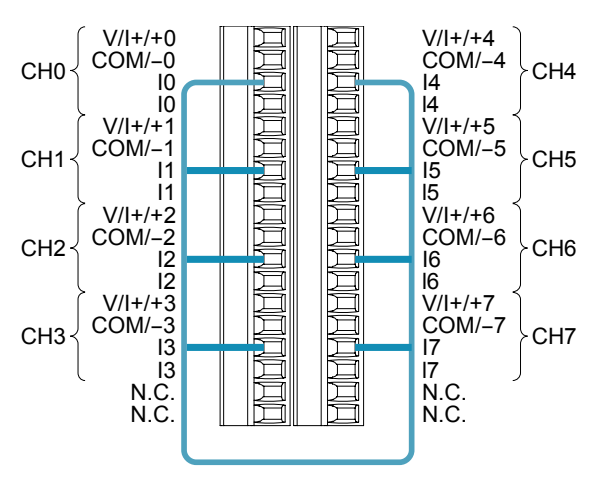

• Check if the function earth of the CPU unit is grounded properly.

#### **REFERENCE**

• **For details of the grounding of the function earth, refer to "Wiring the Power Supply" of "FP7 CPU Unit User's Manual (Hardware)".** 

### **7.1.3 No Proper Conversion Values Obtained with Current Input**

- Check again the connection of the terminal block.
- Check again the connections of the output equipment.

# **8 Specifications**

## **8.1 Specifications**

#### **8.1.1 General Specifications**

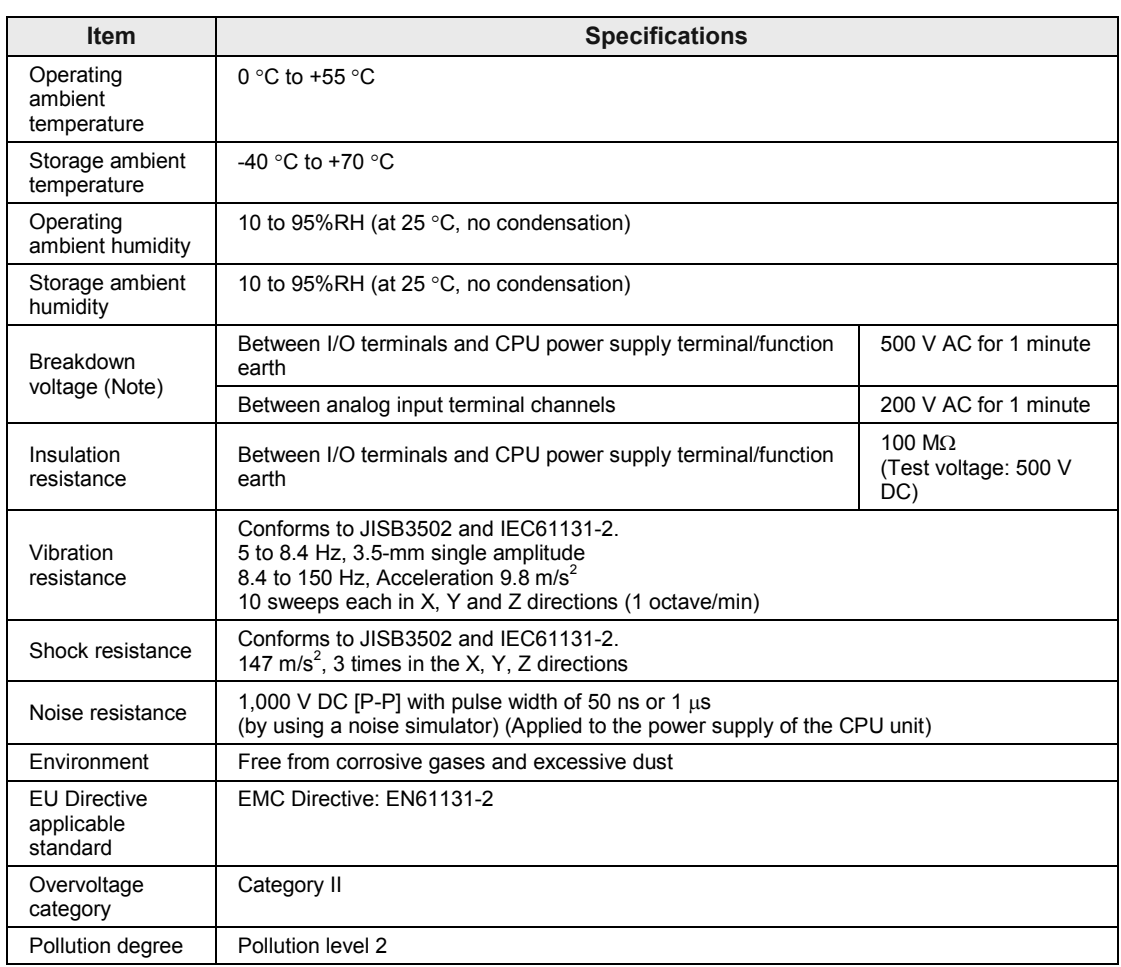

(Note) Cutoff current: 5 mA (Factory default setting)

### **8.1.2 Specifications of Thermocouple Multi-analog Input Unit (AFP7TC8)**

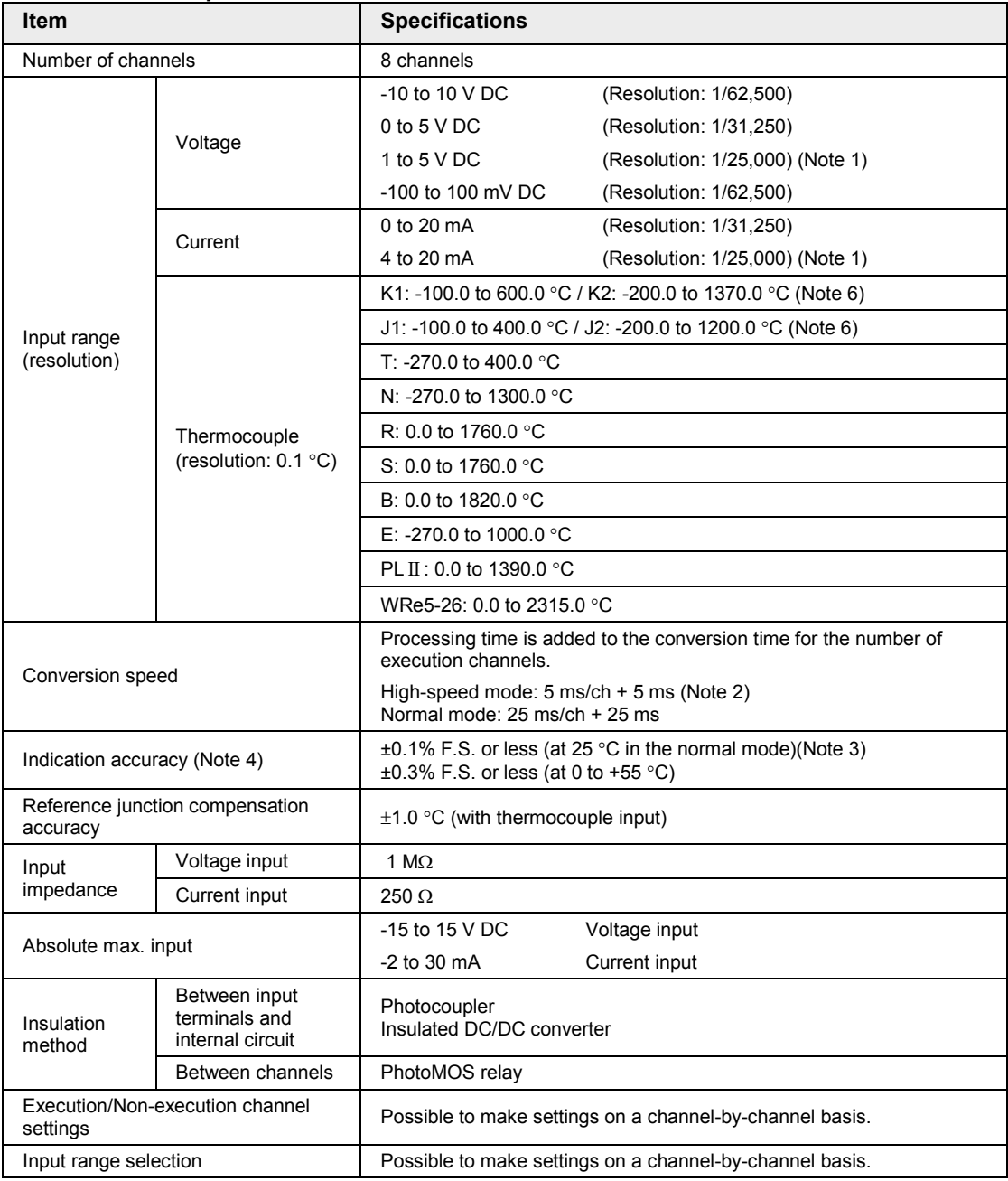

#### **Performance specifications**

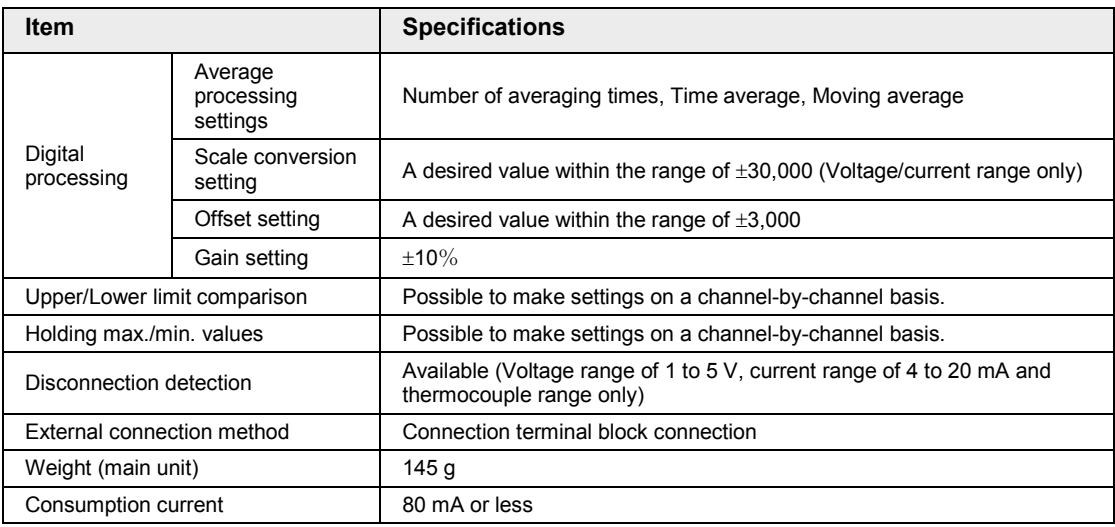

(Note 1) The full scale (F.S.) on the accuracy of a voltage range from 1 to 5 V DC and that of a current range from 4 to 20 mA are 0 to 5 V DC and 0 to 20 mA, respectively.

(Note 2) The indication accuracy in the high-speed mode is  $\pm 0.3\%$  (at 0 to 55 °C).

(Note 3) The indication accuracy rating of the thermocouple range varies by the input type of the thermocouple to be used and measurement temperature.

(Note 4) If highly accurate temperature data is necessary, use the temperautre data in about 30 minutes after the unit was powered on.

(Note 5) If a sudden temperature change occurs in the unit, the accuracy may not be stable temporarily. Install to keep the unit out of the direct wind from devices such as a cooling fan in a control panel.

(Note 6) For the unit Ver.1.0, the K2 range is -200 to +1000  $^{\circ}$ C and the J2 range is -200 to +750  $^{\circ}$ C.

## **REFERENCE**

• **Also refer to the section "Indication accuracy rating of thermocouple range" on the next page.** 

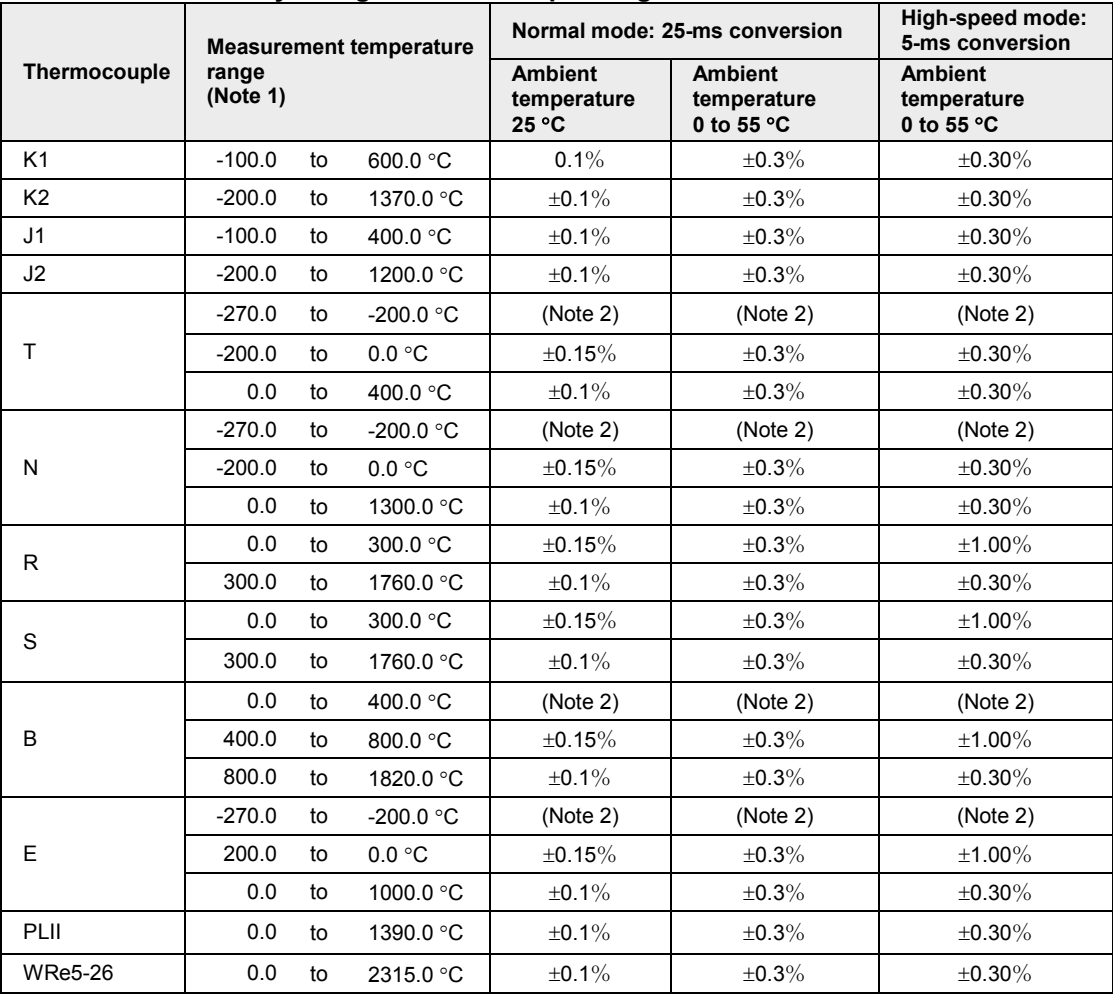

#### **Indication accuracy rating of thermocouple range**

(Note 1) Although it is possible to measure the temperature in the range of ±15 °C in the above table, the accuracy cannot be assured.

(Note 2) Although it is possible to measure temperatures, the accuracy cannot be assured.

(Note 3) For the unit Ver.1.0, the K2 range is -200 to +1000 °C, and the J2 range is -200 to +750 °C.
## **8.1.3 Specifications of RTD Unit (AFP7RTD8)**

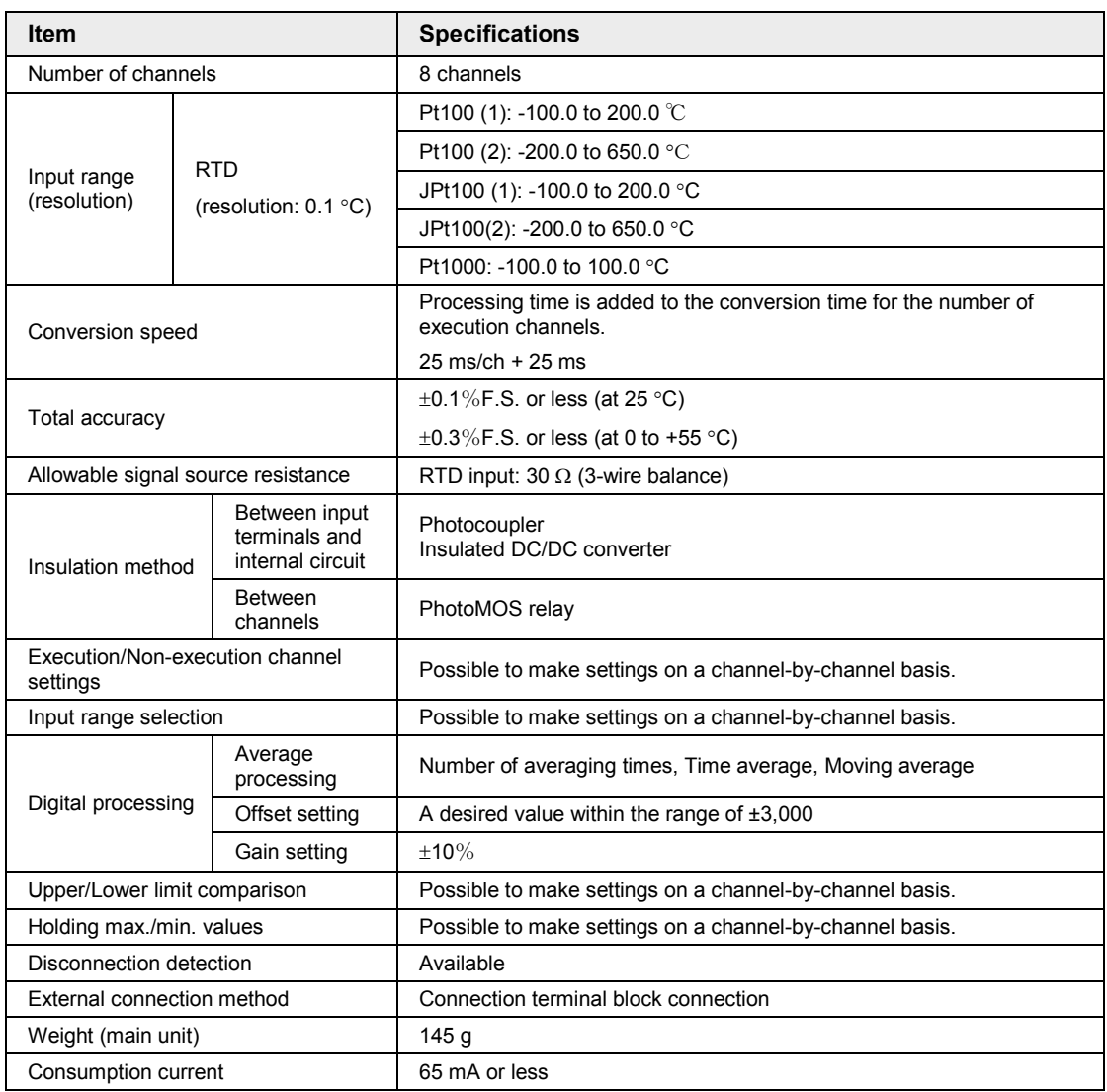

(Note) If highly accurate temperature data is necessary, use the temperature data in about 30 minutes after the unit was powered on.

# **8.2 I/O Allocation**

#### ■ Input contact

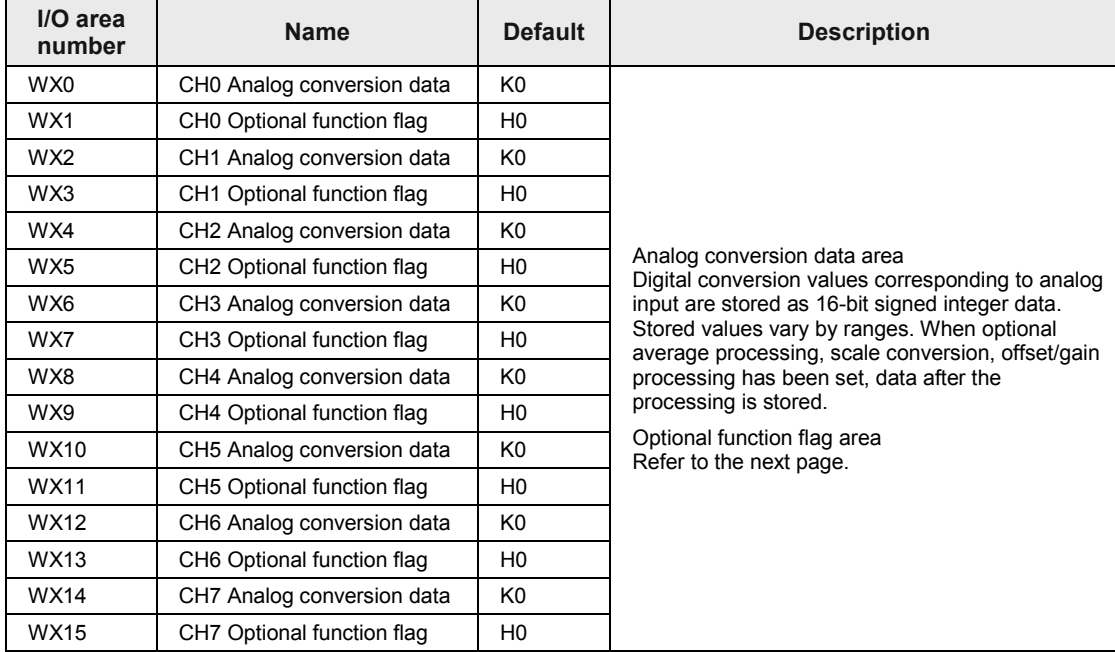

(Note 1): The I/O numbers in the table indicates offset addresses. The I/O numbers actually allocated are the numbers based on the starting word number allocated to the unit. Example) When the starting word number for the unit is "10", the A/D conversion data of CH0 is WX10 and the error flag is X11F.

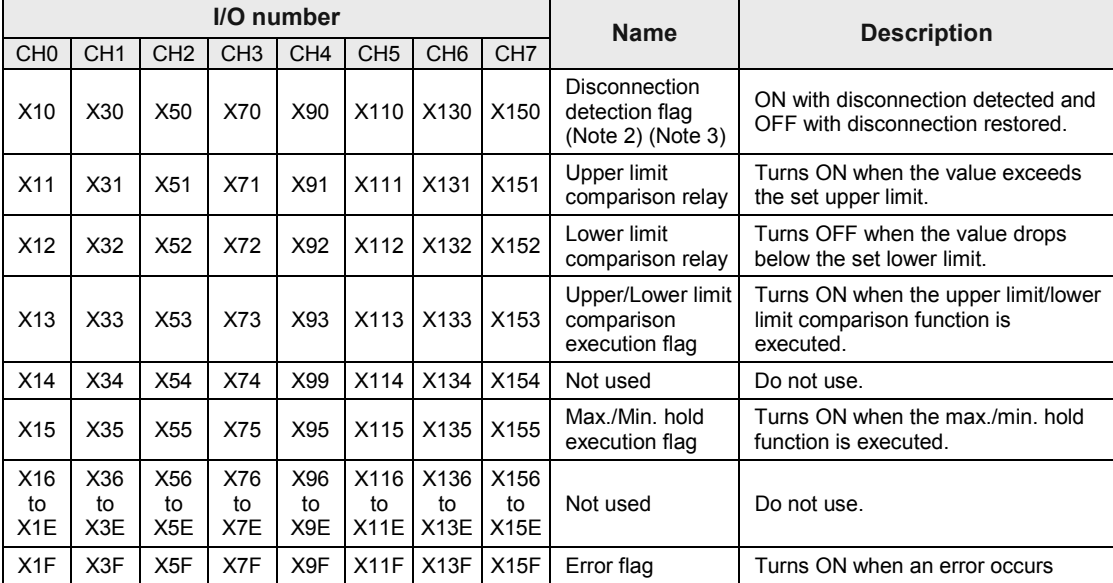

#### **Input contact (Optional functions/Error flag area)**

(Note 1): The I/O numbers in the table indicates offset addresses. The I/O numbers actually allocated are the numbers based on the starting word number allocated to the unit. Example) When the starting word number for the unit is "10", the C error flag is X11F.

#### ■ Output contact

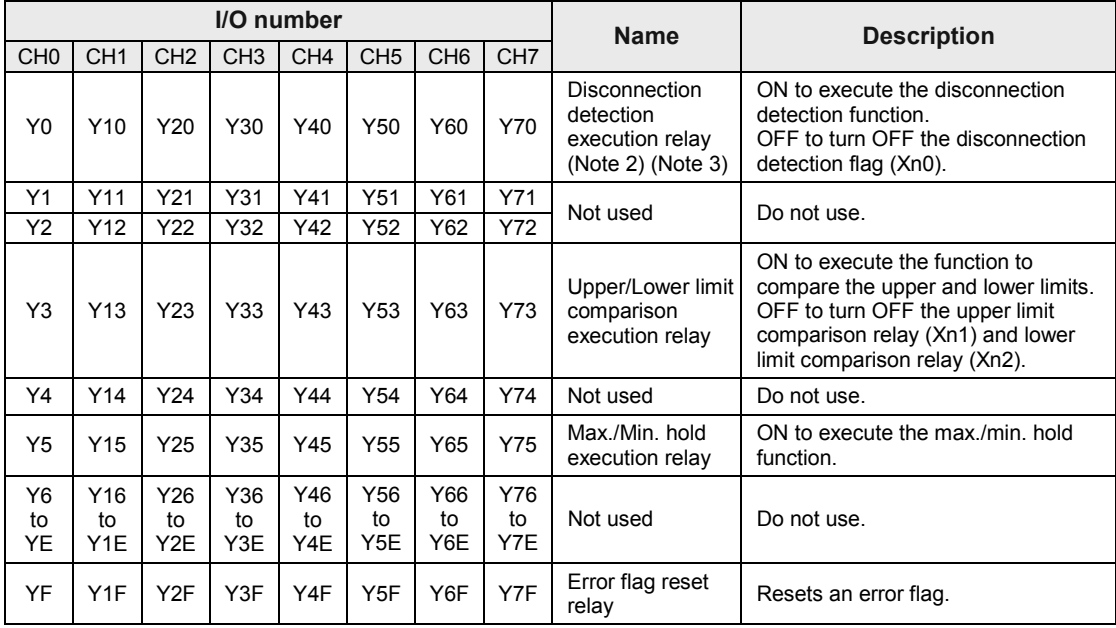

(Note 1): The I/O numbers in the table indicates offset addresses. The I/O numbers actually allocated are the numbers based on the starting word number allocated to the unit.

Example) When the starting word number for the unit is "10", the error flag is X11F, the disconnection detection execution relay of CH0 is Y100, and the error flag reset relay is Y10F.

(Note 2): For the Thermocouple Multi-analog Input Unit, the disconnection detection function is valid in the case of the following range; "Thermocouple, voltage: 1-5 V and current: 4-20 mA).

(Note 3): On the RTD input unit (AFP7RTD8), the disconnection detection execution relay and the disconnection detection flag cannot be used. Disconnection is detected by a digital value (K30000) different from normally converted values within the range.

## **8.3 List of Unit Memories**

These are operation memories for accessing the "monitor area" and "configuration area" of the unit. When the mode of the CPU unit changes from PROG. to RUN, the configuration information set by the tool software will be stored. For performing the configuration by user programs, refer to ["6.8](#page-60-0) [Configuration by Programming"](#page-60-0).

#### ■ Allocation of unit memories (CH0 to CH3)

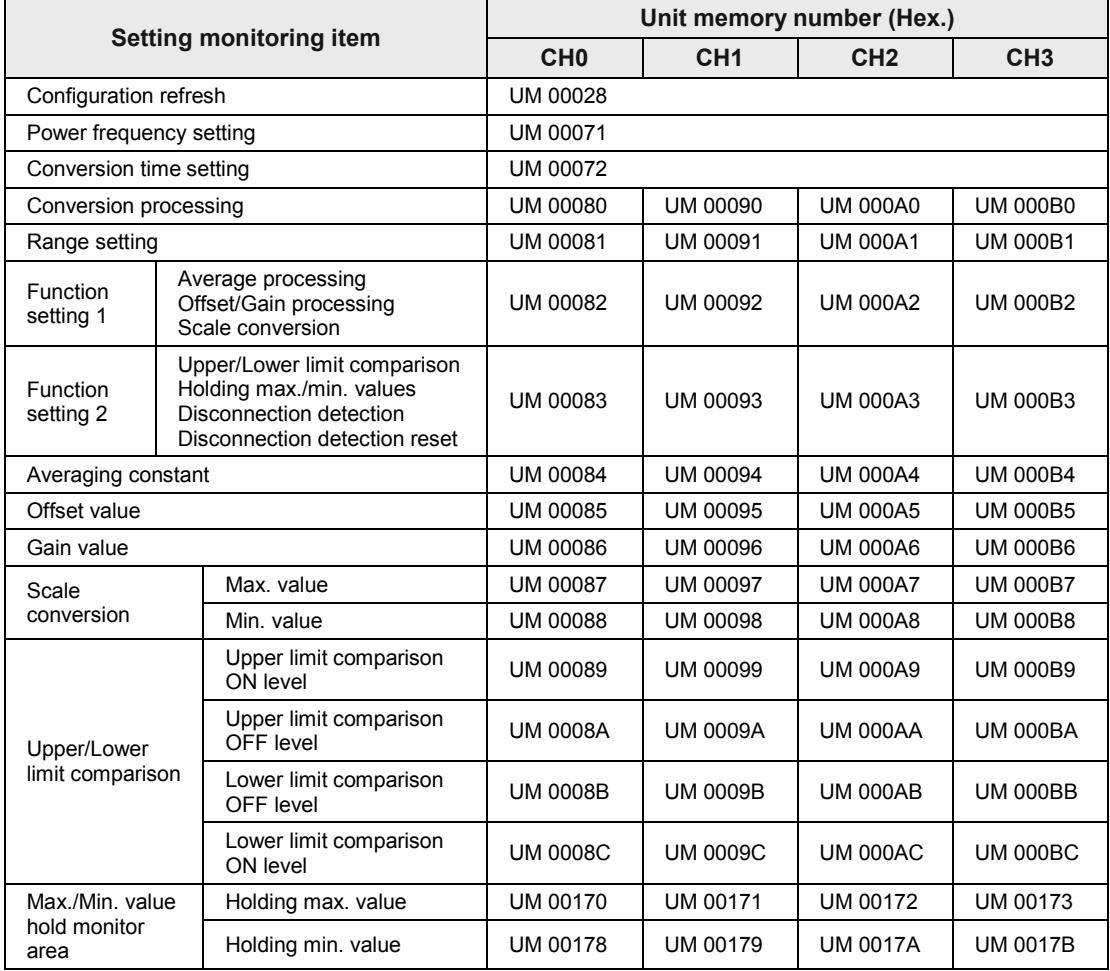

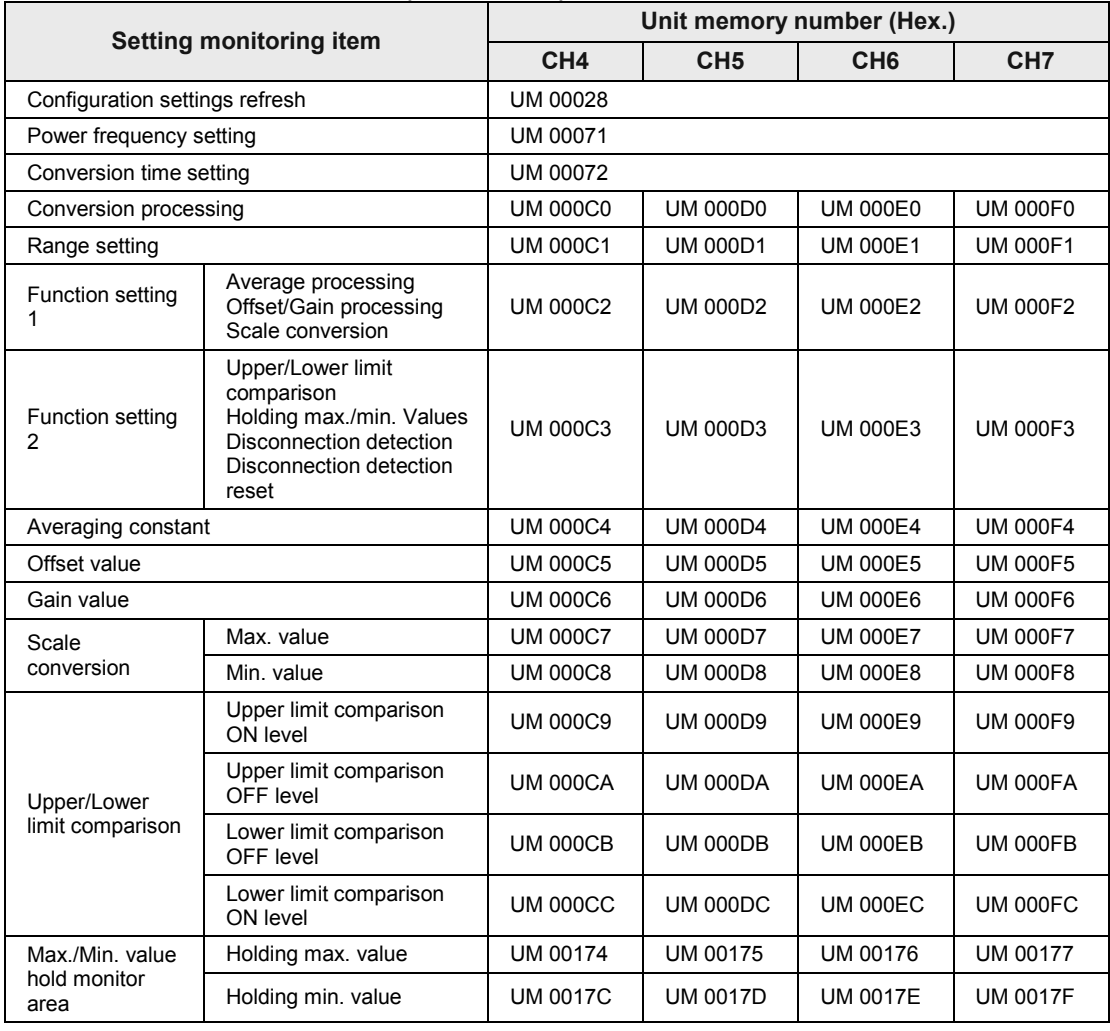

### ■ Allocation of unit memories (CH4 to CH7)

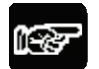

## $\mathbf{P}$   $\mathbf{\star}$  notes

• **Unit memories (UM) include the areas used in the system. Do not write data with user programs in the areas other than the configuration area.**

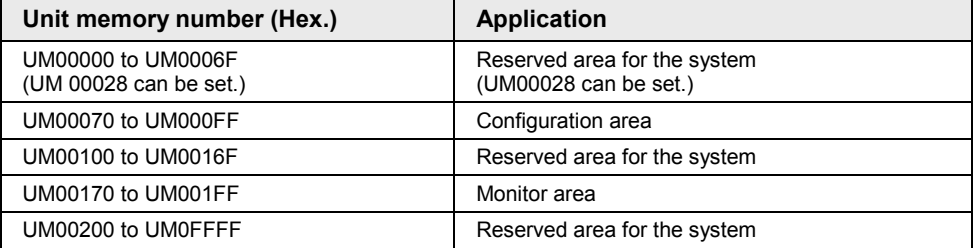

# **8.4 List of Detailed Specifications of Unit Memories**

### ■ Common to all channels

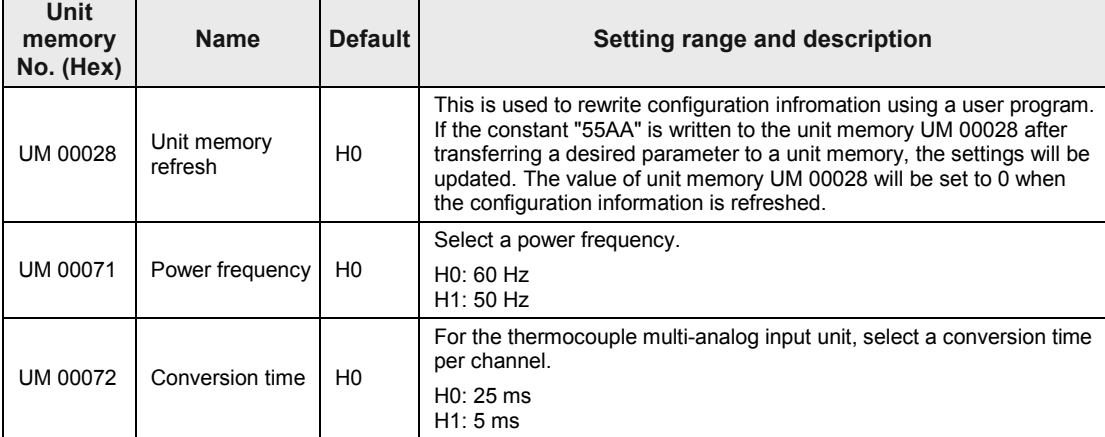

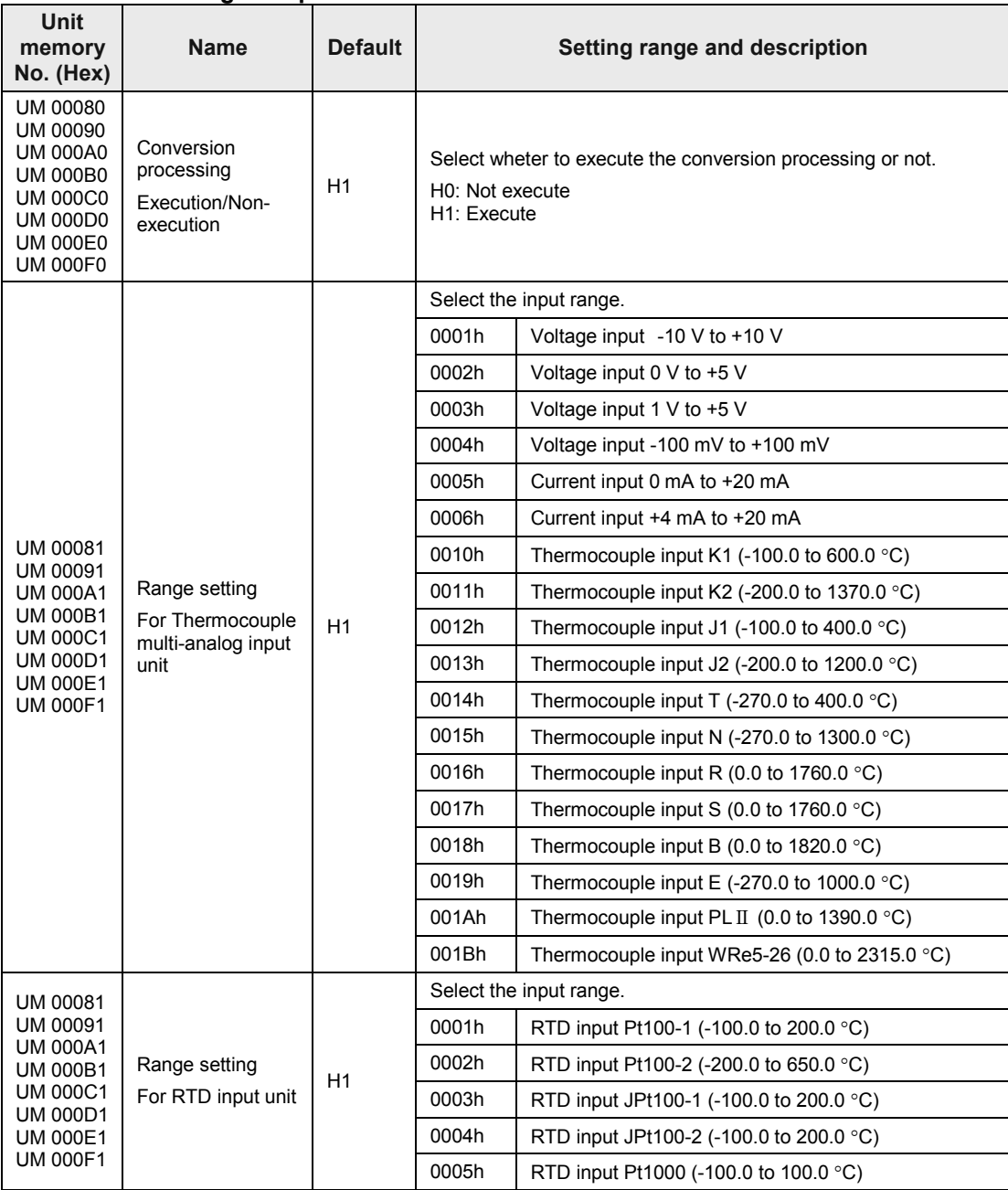

### **Individual setting area per channel**

(Note 1) The unit memory numbers in the above table are listed for CH0 to CH7 in numerical order. (Note 2) For the unit Ver.1.0, the K2 range is -200 to +1000 °C, and the J2 range is -200 to +750 °C.

### **Individual setting area per channel**

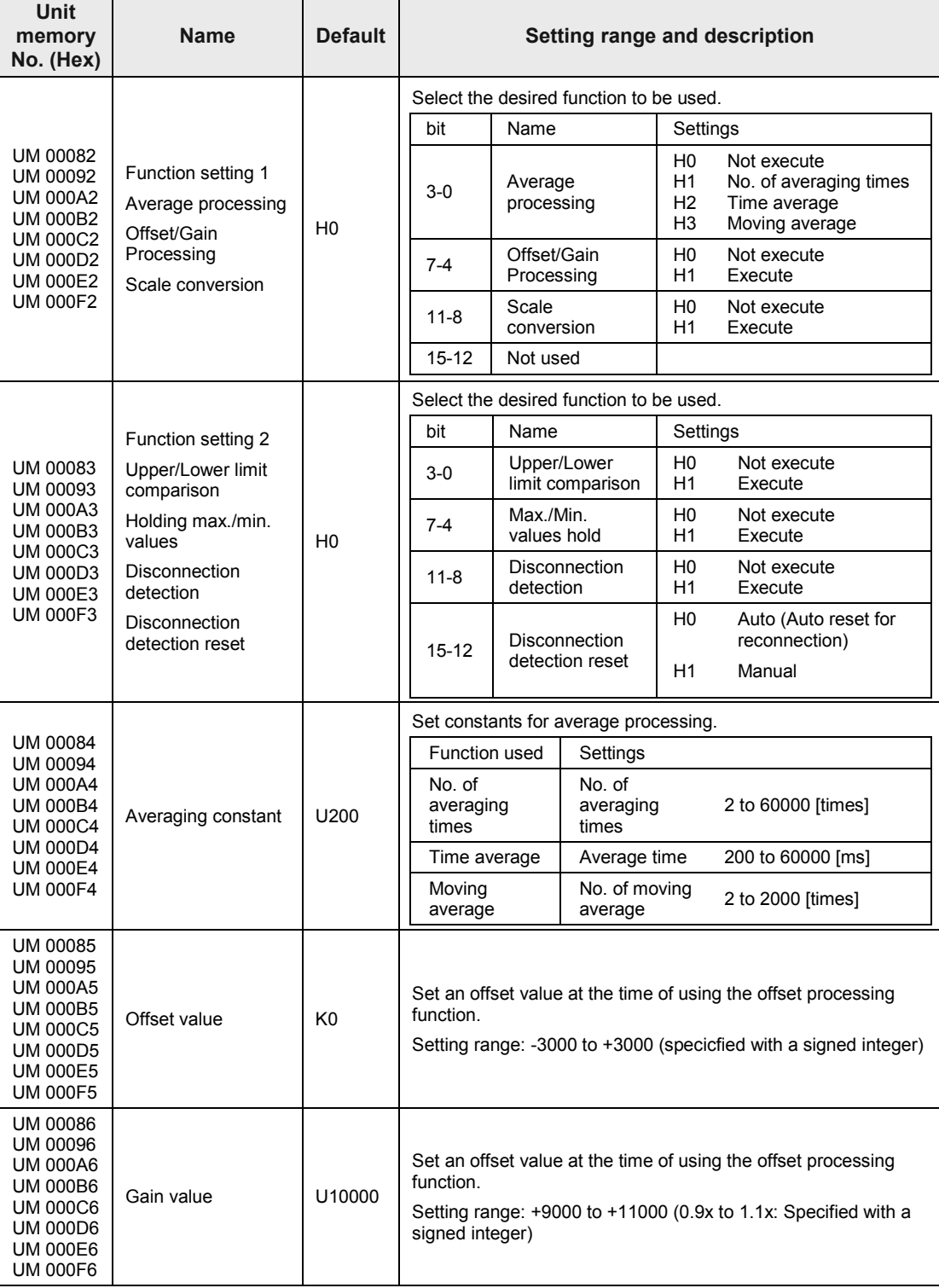

(Note) The unit memory numbers in the above table are listed for CH0 to CH7 in numerical order.

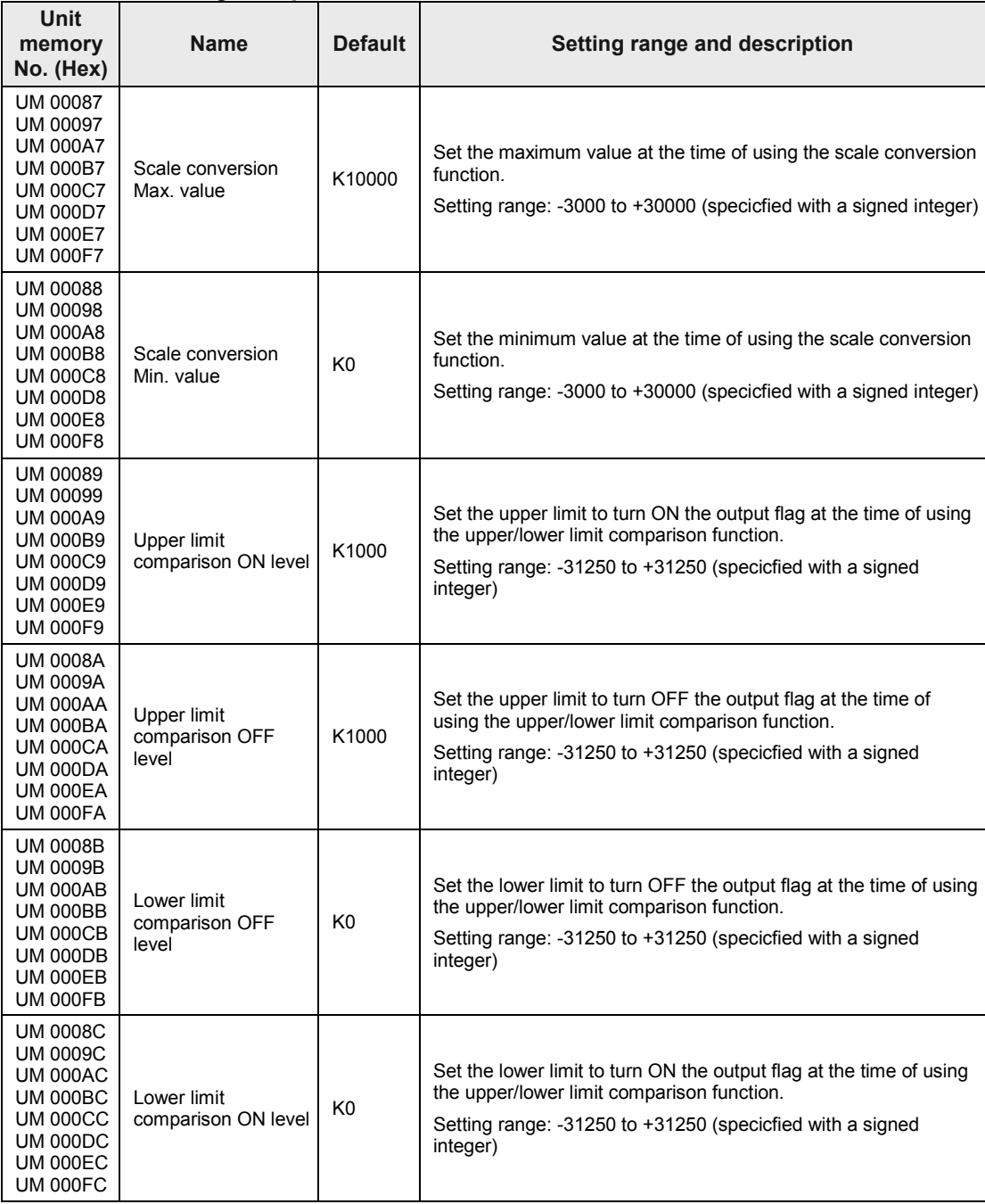

### **Individual setting area per channel**

(Note) The unit memory numbers in the above table are listed for CH0 to CH7 in numerical order.

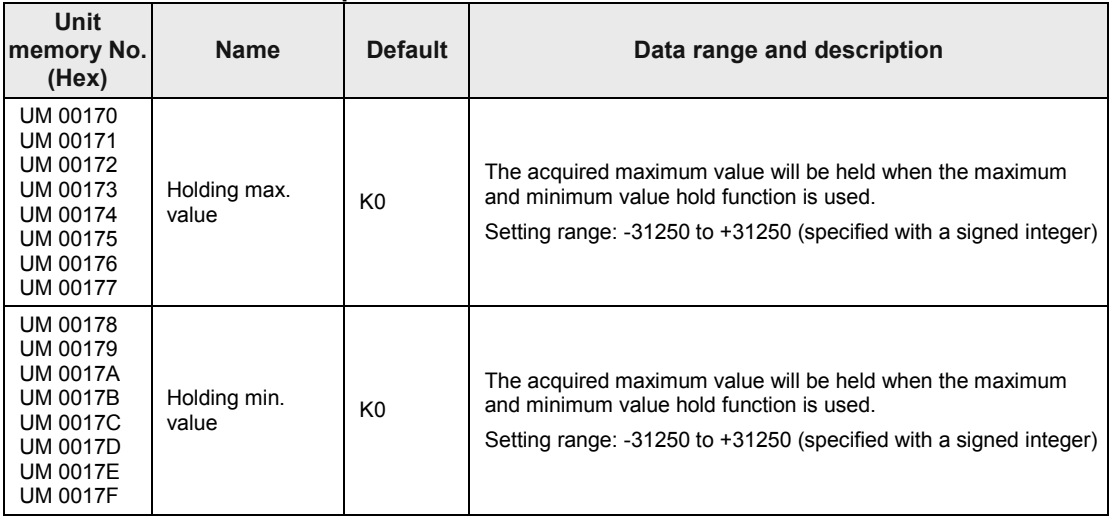

### **Individual monitor area per channel**

(Note) The unit memory numbers in the above table are listed for CH0 to CH7 in numerical order.

# **8.5 Dimensions**

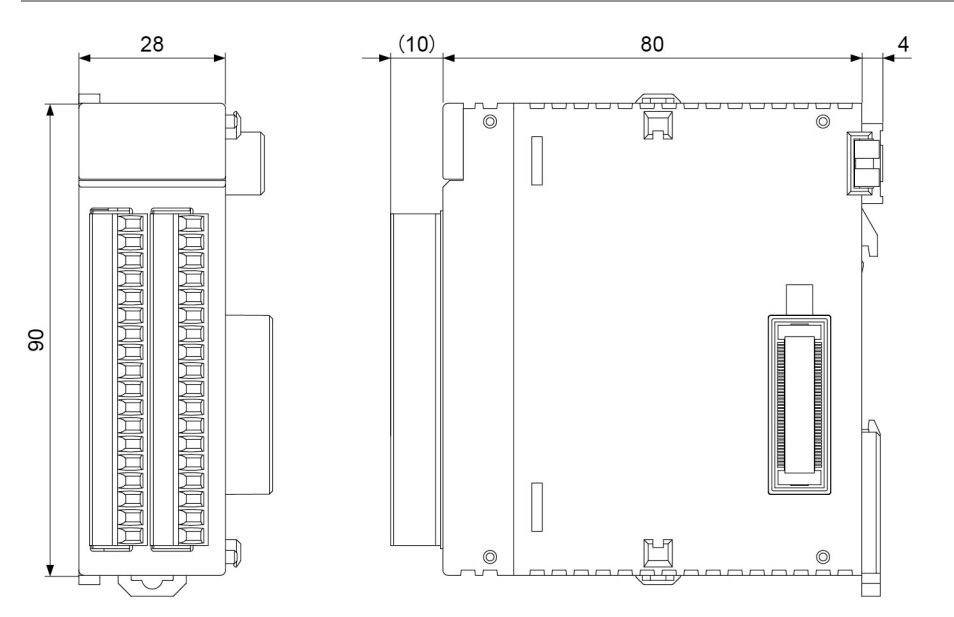

Unit: mm

# **Record of changes**

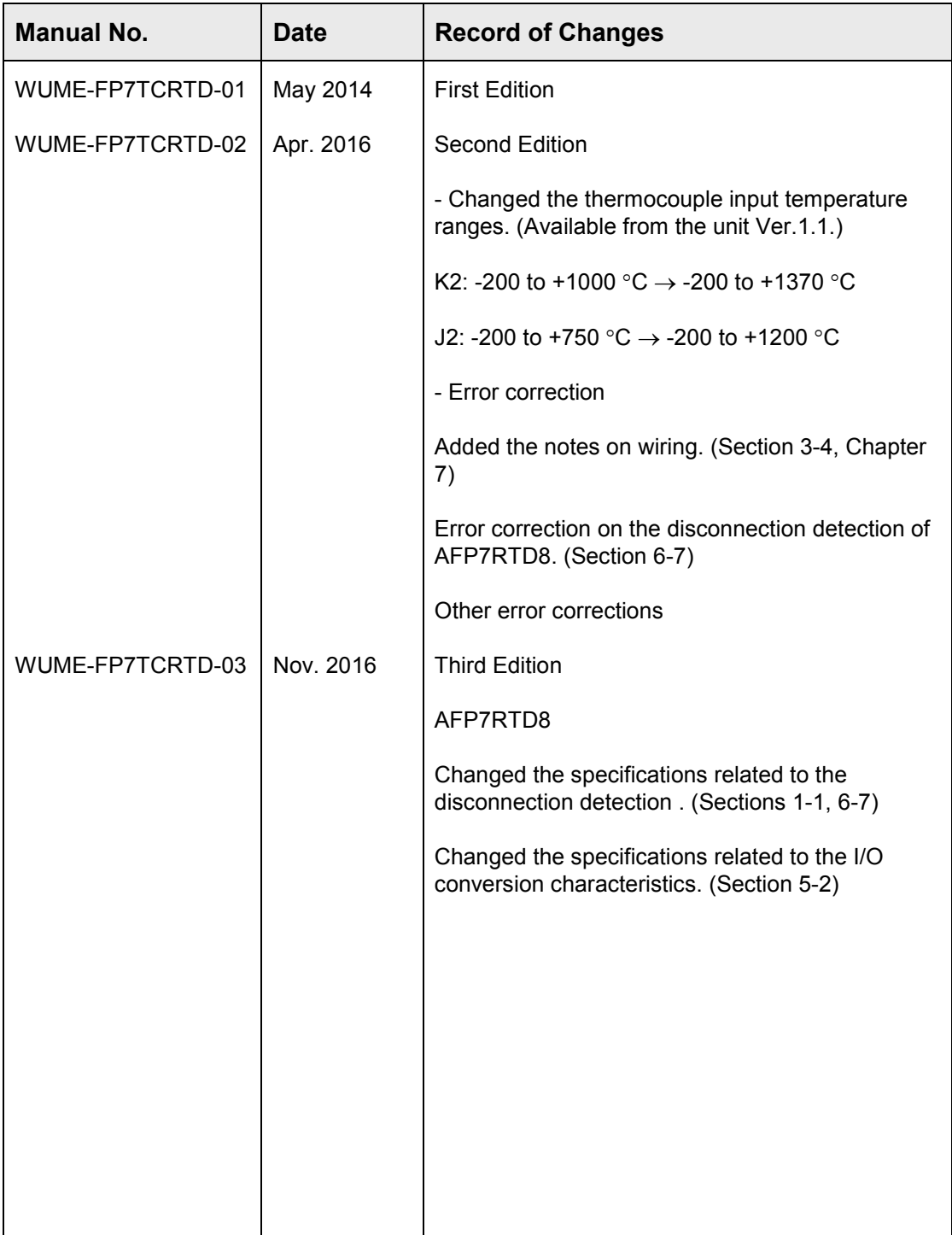

Please contact ..........

## Panasonic Industrial Devices SUNX Co., Ltd.

■ Overseas Sales Division (Head Office): 2431-1 Ushiyama-cho, Kasugai-shi, Aichi, 486-0901, Japan 

panasonic.net/id/pidsx/global

About our sale network, please visit our website.